## iPPK REST API

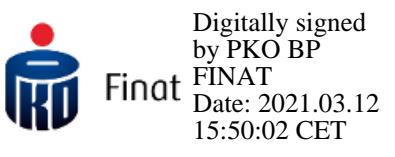

### iPPK wersja 1.530

#### **Historia dokumentu**

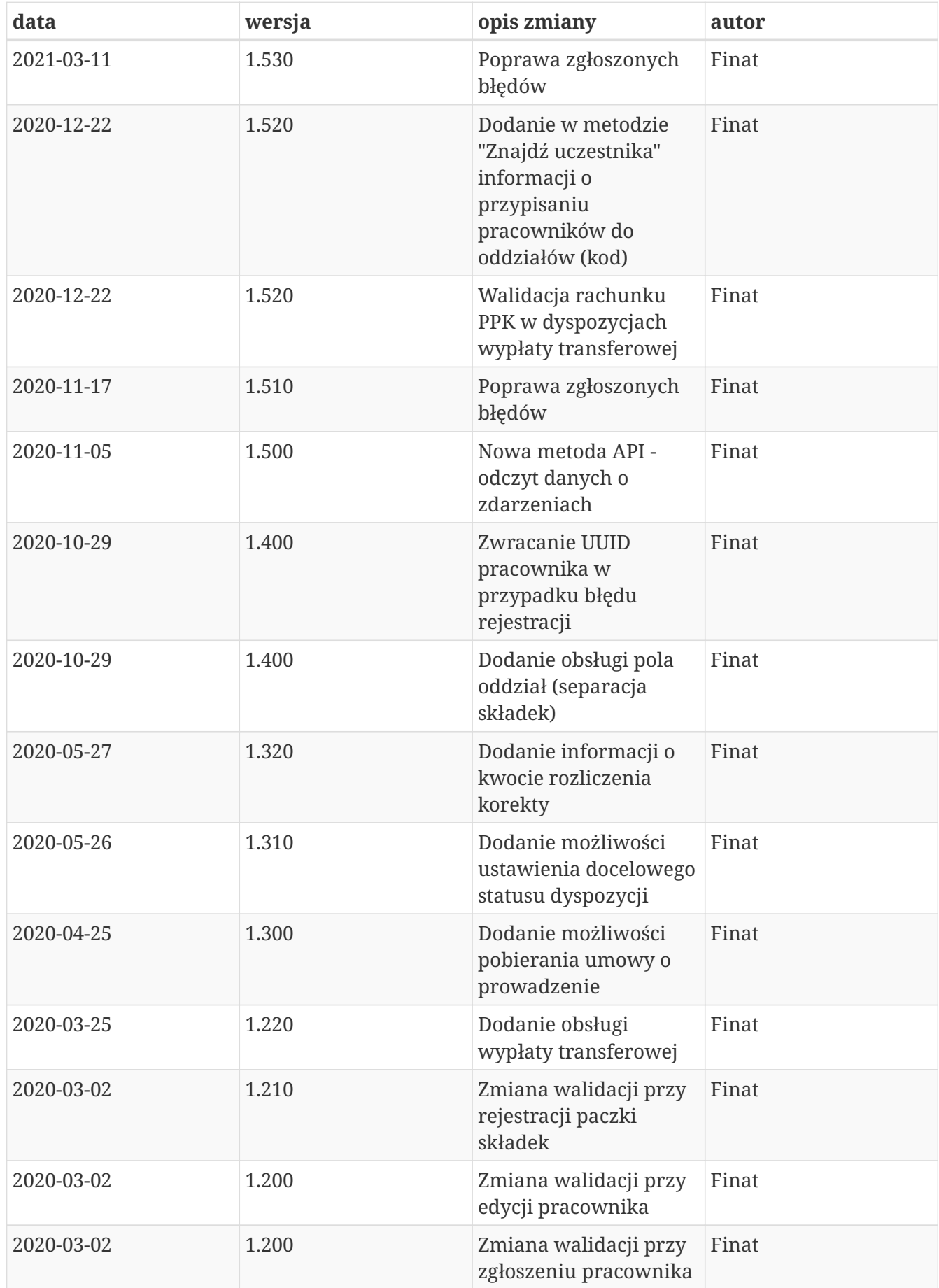

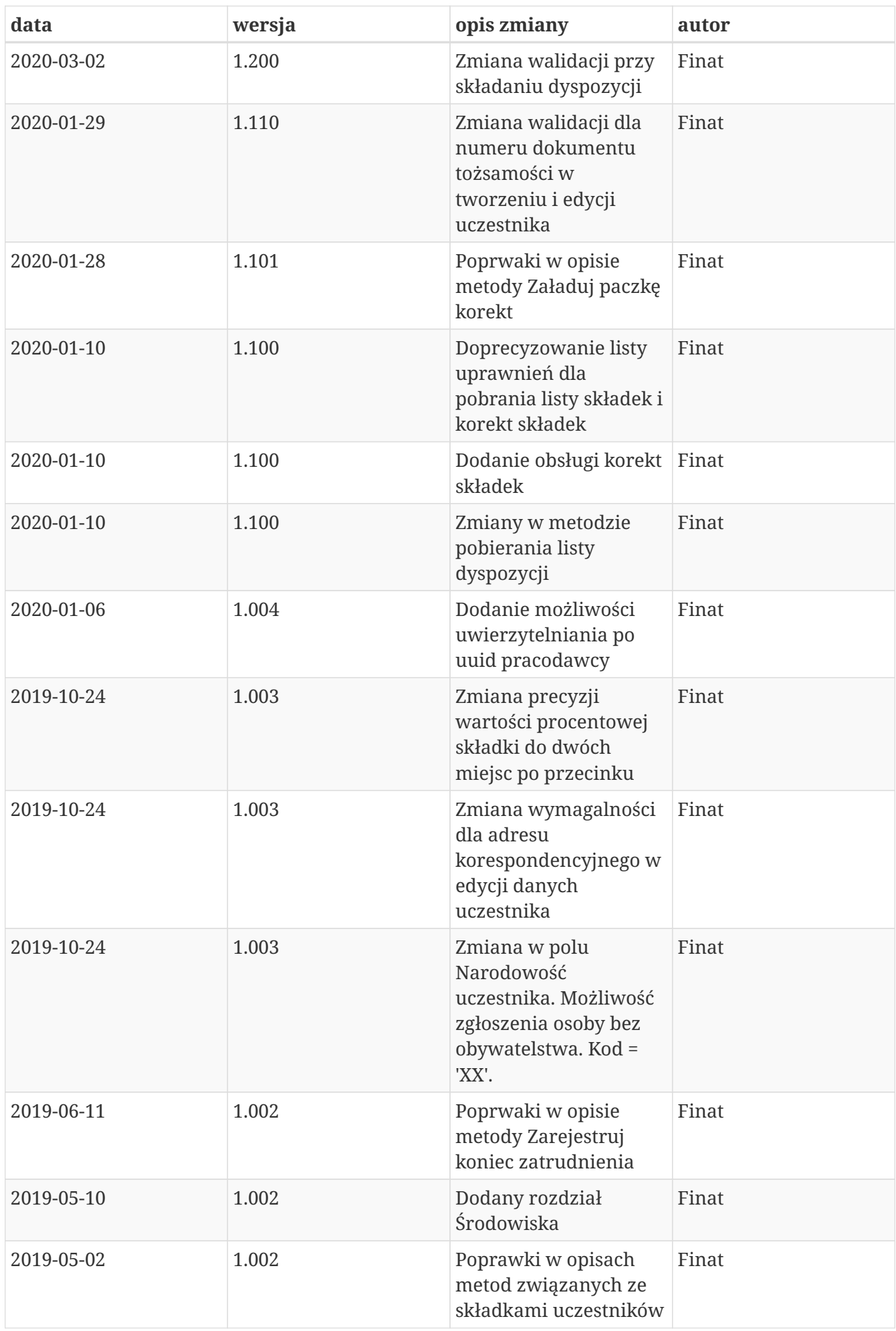

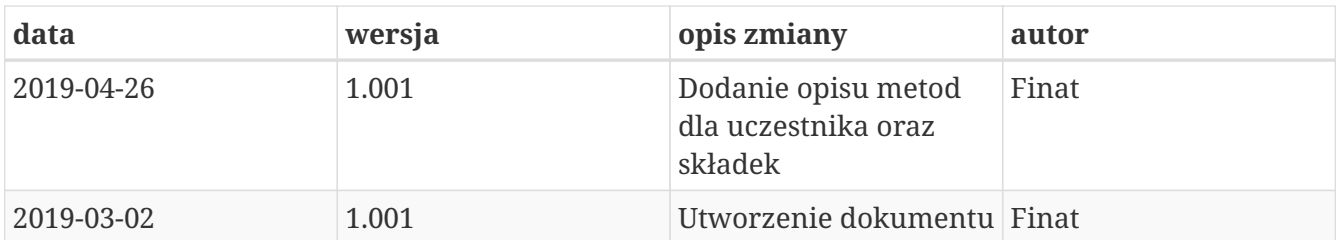

# **Wstęp**

REST API iPPK umożliwia wykonywanie niektórych operacji, związanych z Pracowniczymi Planami Kapitałowymi bez konieczności używania interfejsu graficznego aplikacji iPPK. Wspierane są procesy związane z uczestnikami, ich składkami oraz deklaracjami przez nich składanymi.

# **Środowiska**

Uwaga! Linki, które są widoczne w zapytaniach odnoszą się środowiska, z którego jest pobierana dokumentacja API i są różne dla środowiska produkcyjnego i testowego.

# **Bezpieczeństwo**

W celu zapewnienia bezpieczeństwa danych zastosowano zaawansowane zabezpieczenia przed atakami skryptowymi, atakami podczas autentykacji oraz złośliwym oprogramowaniem. W celu ochrony integralności danych stosowane są kody HMAC, szczegóły w rozdziale "Uwierzytelnianie".

## **Reguły dotyczące dostępu do metod oraz danych**

Dostęp do metod API sterowany jest za pomocą uprawnienia PRACODAWCA\_API. Poziom dostępu do danych uzależniony jest od poziomu uprawnień do poszczególnych oddziałów firmy (o ile zostały zdefiniowane). Jeśli użytkownik z uprawnieniem PRACODAWCA\_API posiada dostęp do wszystkich oddziałów ma on dostęp do danych wszystkich uczestników. Jeśli posiada on uprawnienia tylko do niektórych oddziałów firmy będzie mógł uzyskać dane tylko tych uczestników, którzy są do tych oddziałów przypisani.

## **Uwierzytelnianie**

Uwierzytelnianie do metod API zostało oparte na mechanizmie kryptograficznym wykorzystującym kody HMAC.

Każde zapytanie z żądaniem w celu poprawnej autentykacji musi posiadać:

• nagłówek autoryzacyjny Auth zawierający:

```
`UUID_UZYTKOWNIKA` - unikalny identyfikator użytkownika w iPPK, widoczny na zak
ładce Moje dane w aplikacji iPPK
`ID_PRACODAWCY` - UUID lub NIP podmiotu zatrudniającego, którego dotyczą wysyłane
żądania
`HASH` - wyliczony z zawartości żądania
```
oraz

• nagłówek Timestamp, będący wartością numeryczną podawaną w milisekundach. Timestamp kolejnego żądania nie może być mniejszy od poprzedniego.

czyli: Auth: UUID\_UZYTKOWNIKA:ID\_PRACODAWCY:HASH Timestamp: timestamp

Preferowaną metodą autoryzacji w przypadku 'ID\_PRACODAWCY' jest UUID podmiotu zatrudniającego. W przypadku kiedy dwóch pracodawców o tym samym numerze NIP będzie posiadać umowę o zarządzanie autoryzacja po numerze NIP nie będzie działać.

#### **Algorytm obliczania HASH-u**

W celu wyliczenia HASH-u należy:

**1.** Stworzyć unikalny token składający się z klucza pracownika oraz klucza pracodawcy.

`Klucz pracownika: HdqAAHvoKgekd7MvqYu6vhPSJ4/dQhi6RH7a3WiRv8o` `Klucz pracodawcy: VDAsHxs3JmpZtMZB61YgYgdFZ6hQnPLbb5T9EuggHNE` `Token: HdqAAHvoKgekd7MvqYu6vhPSJ4/dQhi6RH7a3WiRv8oVDAsHxs3JmpZtMZB61YgYgdFZ6hQnPLbb5T9EuggHNE  $\overline{\phantom{a}}$ 

Info: prosimy łączyć klucze w kolejności kluczPracowwnika+kluczPracodawcy. W przypadku odwrotnego połączenia zwrócony zostanie komunikat 106.

**2.** Obliczyć skrót z poniższej wartości za pomocą algorytmu SHA-512 wykorzystując stworzony token.

Timestamp + HTTP\_METHOD + PATH + REQUEST\_BODY

```
`Timestamp` - timestamp użyty w nagłówku
`HTTP METHOD` - Metoda http (GET, POST, ...)
`PATH` - Wartość path wraz z query string użyta w żądaniu, np.
`/api/v1/hmac?key1=value1&key2=value2`
`REQUEST_BODY` - Wartość body wysłana w żądaniu
```
Prosimy o łączenie danych w powyższej kolejności. W innym przypadku zwrócony zostanie komunikat 106.

**3.** Wynik zakodować BASE64.

Po wyliczeniu HASH-u należy uzupełnić nagłówek Auth

Dla podanych wartości w przykładzie poprawny HASH to:

sDjjuZek3WhMQzT+O+rKyyPrGYhFK+d4M2HZUVP+vgJQqjnfERhVEViDclsbLqPr6j2uYN+k1fYEYwefHp2P7Q==

Po uzupełnieniu struktura i wartości nagłówków:

```
Auth:F1BAE906FDDD4C5EB2A608CD6AA544BB:5697979526:sDjjuZek3WhMQzT+O+rKyyPrGYhFK+d4M2HZU
VP+vgJQqjnfERhVEViDclsbLqPr6j2uYN+k1fYEYwefHp2P7Q==
Timestamp:1549542150999
```
*Przykładowy kod w języku JAVA:*

```
private static final Charset UTF_8 = StandardCharsets.UTF_8;
private static final String HMAC_SHA512 = "HmacSHA512";
public static String hmacSha512(String value, String key) {
      try {
          SecretKeySpec keySpec = new SecretKeySpec(key.getBytes(UTF_8), HMAC_SHA512);
        Mac mac = Mac.getInstance(HMAC_SHA512);
          mac.init(keySpec);
          byte[] bytes = mac.doFinal(value.getBytes(UTF_8));
          return asBase64(bytes);
      } catch (NoSuchAlgorithmException | InvalidKeyException e) {
          throw new RuntimeException(e);
      }
}
private static String asBase64(byte[] bytes) {
      return new String(Base64.getEncoder().encode(bytes), UTF_8);
}
```
*Przykładowy poprawny zestaw nagłówków:*

```
$ curl 'http://twojeppk.pl/api/v1/hmac' -i -X GET \
      -H
'Auth:F1BAE906FDDD4C5EB2A608CD6AA544BB:5697979526:sDjjuZek3WhMQzT+O+rKyyPrGYhFK+d4M2HZ
UVP+vgJQqjnfERhVEViDclsbLqPr6j2uYN+k1fYEYwefHp2P7Q==' \
      -H 'Timestamp: 1549542150999'
```
#### **Klucze API**

W celu korzystania z API konieczne jest posiadania klucza pracodawcy i klucza pracownika.

#### **Klucz pracodawcy**

Jest widoczny w aplikacji iPPK na zakładce Administracja → Konfiguracja w polu 'Klucz API pracodawcy'. Należy go skopiować. Możliwe jest wygenerowanie nowego przy użyciu przycisku 'Generuj nowy'. Klucz jest widoczny cały czas.

#### **Klucz pracownika**

Jest widoczny w aplikacji iPPK na zakładce Moje dane, dla pracownika z uprawnieniem PRACODAWCA\_API. Należy go skopiować. Możliwe jest wygenerowanie nowego przy użyciu przycisku 'Generuj nowy'. Klucz jest widoczny tylko raz.

#### **Obsługa błędów**

W przypadku niepoprawnej autoryzacji z powodu błędnych nagłówków, struktury lub błędnych kluczy zostanie zwrócony request z odpowiednim kodem błędu w polu 'status', np.

```
HTTP/1.1 401 Unauthorized
Content-Type: application/json;charset=UTF-8
X-Content-Type-Options: nosniff
X-XSS-Protection: 1; mode=block
Cache-Control: no-cache, no-store, max-age=0, must-revalidate
Pragma: no-cache
Expires: 0
X-Frame-Options: DENY
Content-Length: 20
{
    "status" : 101
}
```
#### **Kody błędów:**

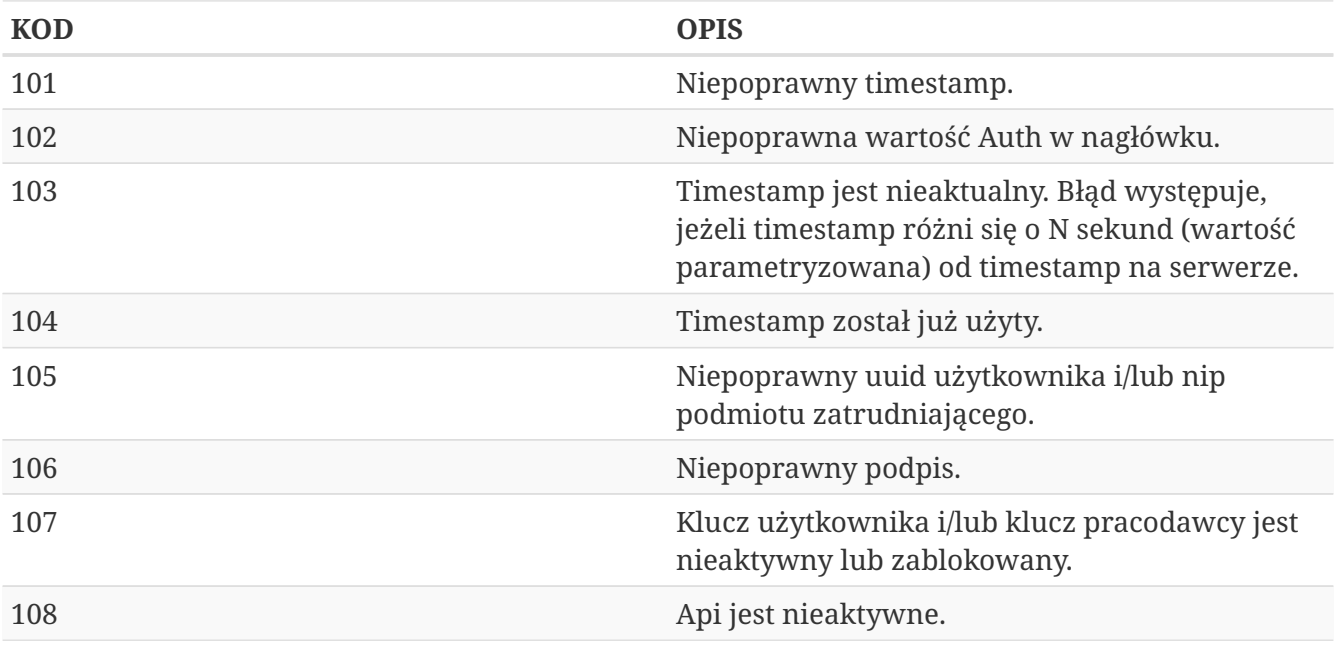

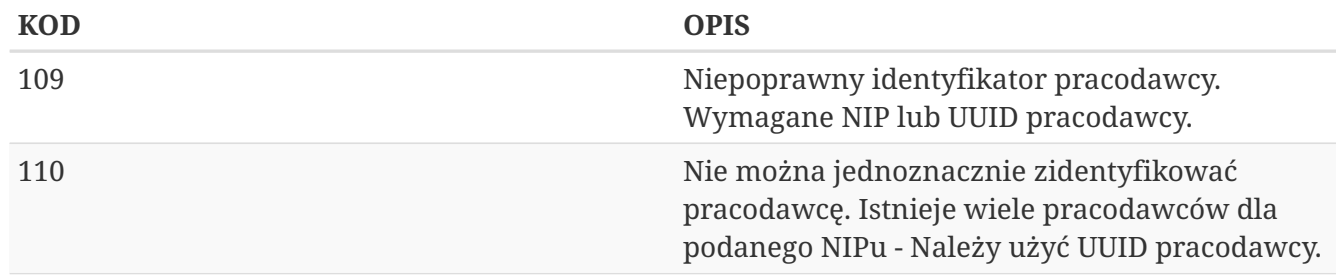

## **Uczestnik API**

Lista metod API umożliwiających wykonywanie operacji związanych z uczestnikami PPK poniżej.

*Lista metod związanych z Uczestnikiem PPK*

| nazwa biznesowa                      | nazwa systemowa    | krótki opis metody                                                                                                    | uprawnienia                              |
|--------------------------------------|--------------------|----------------------------------------------------------------------------------------------------|------------------------------------------|
| Utwórz uczestnika                    | create-member      | Metoda umożliwia<br>stworzenie uczestnika,<br>w odpowiedzi<br>przekazywany jest<br>unikalny identyfikator<br>uczestnika (uuid)             | PRACODAWCA_API<br>PRACODAWCA_REJESTRACJA |
| Edytuj uczestnika                    | edit-member        | Metoda umożliwia<br>edycję danych<br>uczestnika. W celu<br>edycji należy podać w<br>zapytaniu komplet<br>danych edytowanego<br>uczestnika. | PRACODAWCA API<br>PRACODAWCA_KARTOTEKI   |
| Znajdź uczestnika                    | search-member      | Metoda umożliwia<br>wyszukanie uczestnika,<br>po zadanych w<br>zapytaniu kryteriach.                                                       | PRACODAWCA_API<br>PRACODAWCA_KARTOTEKI   |
| Zarejestruj początek<br>zatrudnienia | employment-history | Metoda umożliwia<br>dodanie daty<br>rozpoczęcia<br>zatrudnienia.                                                                           | PRACODAWCA_API<br>PRACODAWCA_KARTOTEKI   |
| Zarejestruj koniec<br>zatrudnienia   | employment-history | Metoda umożliwia<br>dodanie daty<br>zakończenia<br>zatrudnienia.                                                                           | PRACODAWCA_API<br>PRACODAWCA_KARTOTEKI   |

Oprócz uprawnień, koniecznych, aby móc używać metod wymienionych w tabeli, konieczne jest posiadanie kluczy API pracodawcy oraz pracownika. Informacja gdzie znaleźć klucze w rozdziale "Klucze API".

Poniżej szczegółowa specyfikacja metod związanych z Uczestnikiem PPK.

## **Utwórz uczestnika**

Metoda umożliwia stworzenie uczestnika, w tym celu należy w zapytaniu przekazać dane wyszczególnione w Szczegółach zapytania (poniżej). W odpowiedzi iPPK przekazuje unikalny identyfikator stworzonego uczestnika (uuid) - opisano w Szczegółach zapytania.

Podczas zapisywania danych uczestnika wykonywane są następujące walidacje:

- czy w polach: imię, drugie imię, nazwisko, miejscowość, ulica znajdują się dopuszczalne znaki,
- weryfikacja numeru PESEL,
- zgodność daty urodzenia z PESEL dla obywatelstwa PL,
- czy wypełnione pole PESEL dla obywatelstwa PL,
- czy pracownik jest zatrudniony, data zatrudnienia nie może być przyszła ani dzisiejsza,
- czy wypełnione są pola Typ dokumentu tożsamości oraz Numer dokumentu tożsamości, w przypadku, gdy są one wymagane. Wymagalność danych dokumentu tożsamości jest sterowana przez Instytucję Finansową, skontaktuj się z nią, jeśli nie wiesz czy jest wymagana dla Twojej firmy. Podczas zapisu numeru dokumentu tożsamości w bazie danych pomijane są spacje. Data ważności dokumentu tożsamości nie może być wcześniejsza niż data urodzenia,
- czy nie są użyte niedozwolone znaki,
- czy adres e-mail jest zgodny z RFC 5321.

Pola określone poniżej mogą zawierać tylko dostępne znaki. Przypadku użycia innych znaków zwracany będzie błąd: - imię,

- drugie imię,
- nazwisko,
- ulica,
- numer budynku,
- numer mieszkania,
- miejscowość.

```
Dostępne znaki: \mathbb{I}[\sim] \omega \# \$\% \& \* \mathbb{O}[\parallel] \to \mathbb{I}[\parallel] \to \mathbb{I}[\parallel] \to \mathbb{I}[\perp]"§ŁŃÓŚŹŻÁÂĂÄCČĎĐËÉEÍÎĹĽŇÔÖŐxŔŘSŠTŤŮŰÚܟߎaćełńóśźżáâăäcčďđëéeíîĺľňôöőxŕřsštťůűúüýß
ž÷]*$"
```
#### **Wymagane uprawnienia:**

- PRACODAWCA\_API,
- PRACODAWCA\_REJESTRACJA

Działanie metody obejmuje również weryfikację, czy użytkownik rejestrujący posiada uprawnienia do przynajmniej jednego oddziału dodawanego uczestnika, (czy posiada uprawnienie REJESTRACJA do oddziału pracownika lub oddziału nadrzędnego).

#### **Szczegóły zapytania**

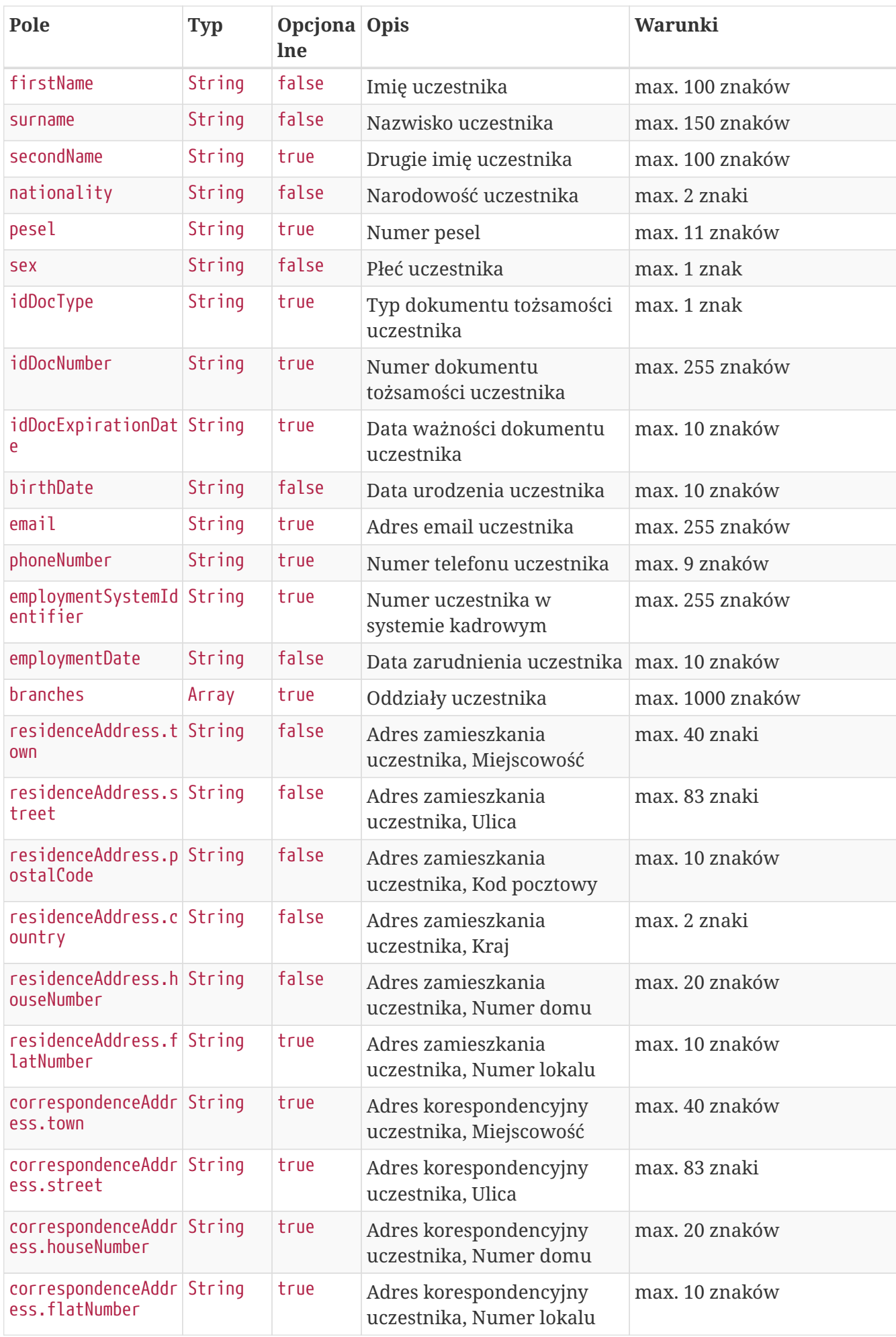

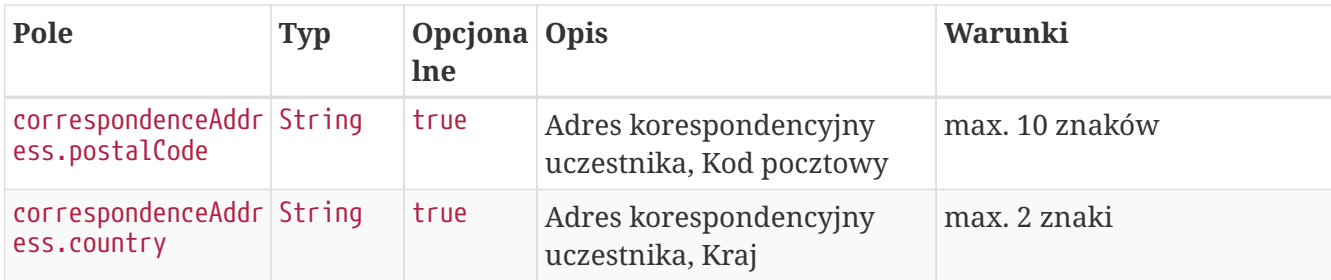

**Przykładowe zapytanie**

```
POST /api/v1/members HTTP/1.1
Content-Type: application/json
Auth:
E6839DBDAAFF4A788CDF3717BF1E280E:5697979526:lqkdZepjzlj7K6ZNrbF70XjouCyw6F5GqgtqbVLYmk
I6Q3tLtPS+ILT1QTmqB/C/Zj508Ig5vKITYbyC+ayLMA==
Timestamp: 1615469531120
Content-Length: 904
Host: ippk.pl
{
      "branches": [
          "WSCH"
      ],
      "correspondenceAddress": {
          "town": "TestoweMiasto",
          "street": "TestowaUlica",
          "postalCode": "05-210",
          "country": "PL",
          "houseNumber": "12",
          "flatNumber": "11"
      },
      "nationality": "PL",
      "residenceAddress": {
          "town": "TestoweMiasto",
          "street": "TestowaUlica",
          "postalCode": "05-210",
          "country": "PL",
          "houseNumber": "12",
          "flatNumber": "11"
      },
      "birthDate": "1989-04-11",
      "firstName": "TestName",
      "sex": "K",
      "idDocNumber": "111111",
      "surname": "TestSurname",
      "employmentSystemIdentifier": "11111",
      "idDocExpirationDate": "2021-03-11",
      "email": "testmail@test.pl",
      "phoneNumber": "111111111",
      "employmentDate": "2021-03-10",
      "pesel": "89041161301",
      "idDocType": "P",
      "secondName": "TestSecondName"
}
```
#### **Szczegóły odpowiedzi**

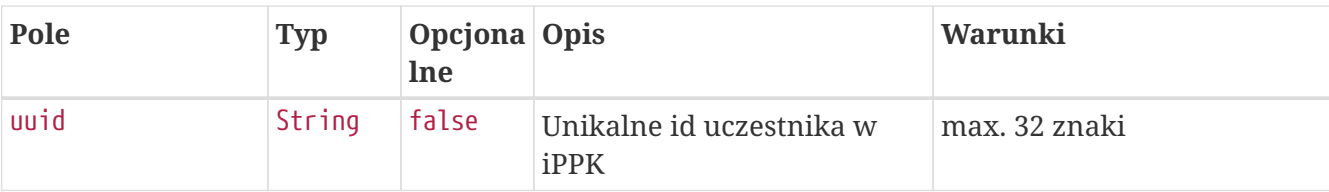

#### **Przykładowa odpowiedź**

```
HTTP/1.1 201 Created
Content-Type: application/json
X-Content-Type-Options: nosniff
X-XSS-Protection: 1; mode=block
Cache-Control: no-cache, no-store, max-age=0, must-revalidate
Pragma: no-cache
Expires: 0
X-Frame-Options: DENY
Content-Length: 49
{
    "uuid" : "7147AB5034E34B81BA38B11A9FD58710"
}
```
#### **Szczegóły odpowiedzi na błędne zapytanie**

Przykładowa odpowiedź gdy parametr returnUuidInCaseOfMemberExist (API - Zwracaj UUID pracownika w przypadku błędu rejestracji, dostępny na ekranie: Administracja - Konfiguracja) jest włączony i uczestnik ma zduplikowane dane. Gdy parametr jest wyłączony, sekcja details nie jest wyświetlana.

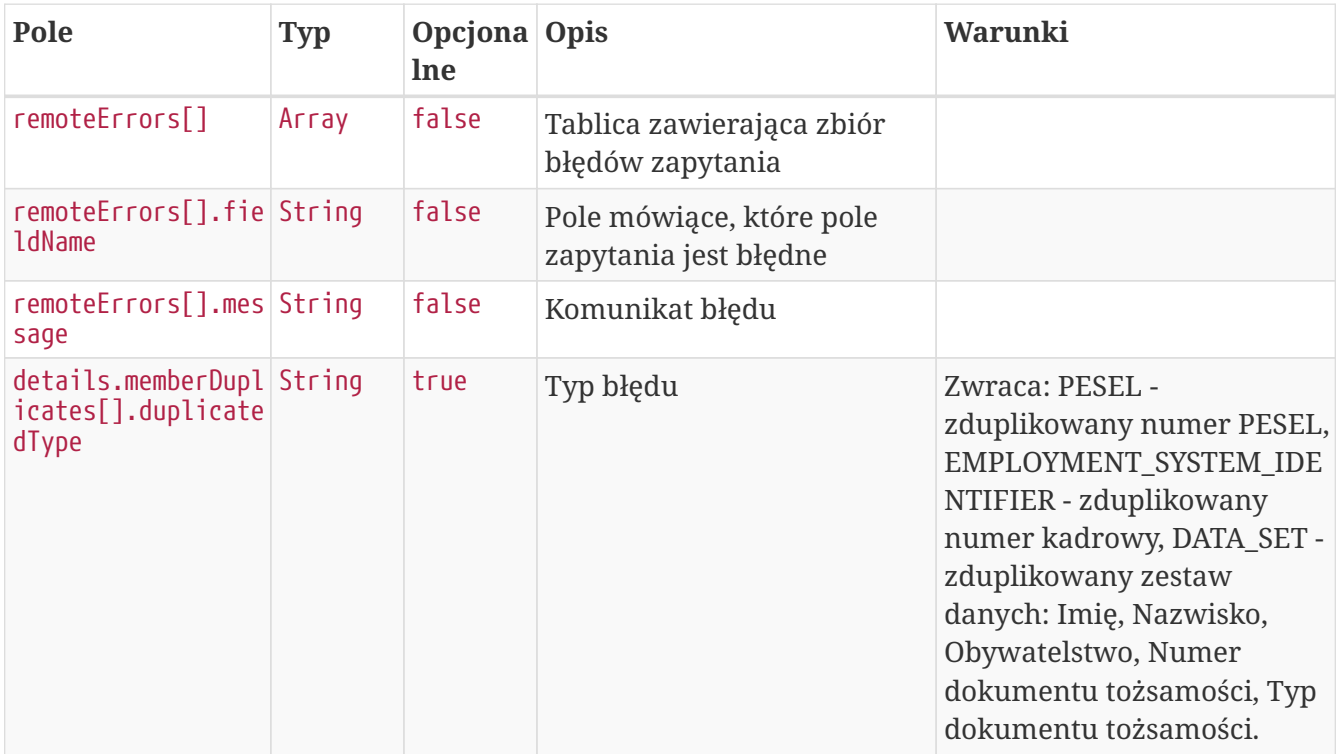

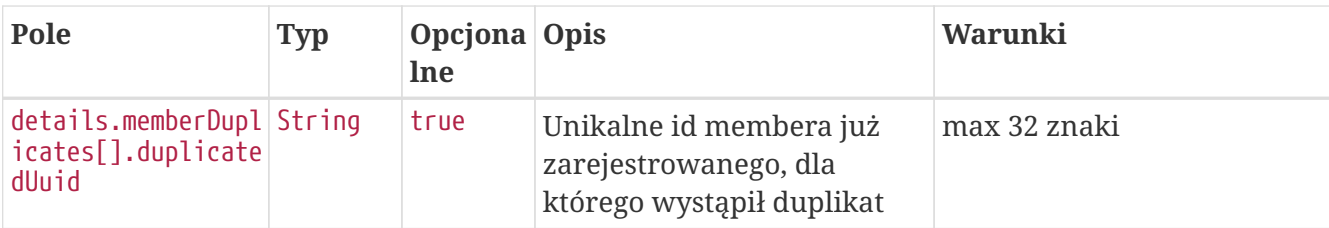

#### **Przykładowa odpowiedź na błędne zapytanie**

```
HTTP/1.1 422 Unprocessable Entity
Content-Type: application/json
X-Content-Type-Options: nosniff
X-XSS-Protection: 1; mode=block
Cache-Control: no-cache, no-store, max-age=0, must-revalidate
Pragma: no-cache
Expires: 0
X-Frame-Options: DENY
Content-Length: 544
{
    "remoteErrors" : [ {
      "fieldName" : "personalDataCommand",
      "message" : "Osoba o takich danych osobowych jest już zarejestrowana w systemie."
    } ],
    "details" : {
      "memberDuplicates" : [ {
        "duplicatedType" : "PESEL",
        "duplicatedUuid" : "DF1DE0050F894D61A053E3585F99024F"
      }, {
        "duplicatedType" : "EMPLOYMENT_SYSTEM_IDENTIFIER",
        "duplicatedUuid" : "DF1DE0050F894D61A053E3585F99024F"
      }, {
        "duplicatedType" : "DATA_SET",
        "duplicatedUuid" : "DF1DE0050F894D61A053E3585F99024F"
      } ]
    }
}
```
### **Edytuj dane uczestnika**

Metoda umożliwia edycję danych uczestnika. Może być wykonana przez użytkownika aplikacji posiadającego uprawniania, do co najmniej jednego oddziału, do którego jest przypisany uczestnik.

Podczas zapisywania danych uczestnika wykonywane są następujące walidacje:

- czy w polach: imię, drugie imię, nazwisko, miejscowość, ulica znajdują się dopuszczalne znaki,
- weryfikacja poprawności numeru PESEL,
- zgodność daty urodzenia z PESEL dla obywatelstwa PL,
- czy wypełnione pole PESEL dla obywatelstwa PL,
- czy pracownik jest zatrudniony, data zatrudnienia nie może być przyszła ani dzisiejsza,
- czy wypełnione są pola Typ dokumentu tożsamości oraz Numer dokumentu tożsamości, w przypadku, gdy są one wymagane. Wymagalność danych dokumentu tożsamości jest sterowana przez Instytucję Finansową, skontaktuj się z nią, jeśli nie wiesz czy jest wymagana dla Twojej firmy. Podczas zapisu numeru dokumentu tożsamości w bazie danych pomijane są spacje. Data ważności dokumentu tożsamości nie może być wcześniejsza niż data urodzenia,
- czy nie są użyte niedozwolone znaki,
- czy adres e-mail jest zgodny z RFC 5321.

Pola określone poniżej mogą zawierać tylko dostępne znaki. Przypadku użycia innych znaków zwracany będzie błąd: - imię,

- drugie imię,
- nazwisko,
- ulica,
- numer budynku,
- numer mieszkania,
- miejscowość.

Dostępne znaki: "[~`!@#\$%&\*()\\-+=\\[\\]|\\:;\"'<>,.?/0-9A-Za-z AĆE•..." "§ŁŃÓŚŹŻÁÂĂÄÇČĎĐËÉEÍÎĹĽŇÔÖŐxŔŘŞŠŢŤŮŰÚÜÝߎąćęłńóśźżáâăäçčďđëéeíîĺľňôöőxŕřşšţťůűúüýß ž÷]\*\$"

#### **Wymagane uprawnienia:**

- PRACODAWCA\_API,
- PRACODAWCA\_KARTOTEKI.

W celu edycji danych uczestnika należy podać w zapytaniu komplet jego danych (patrz Szczegóły zapytania).

W przypadku sukcesu system zwróci status HTTP 204.

#### **Szczegóły zapytania**

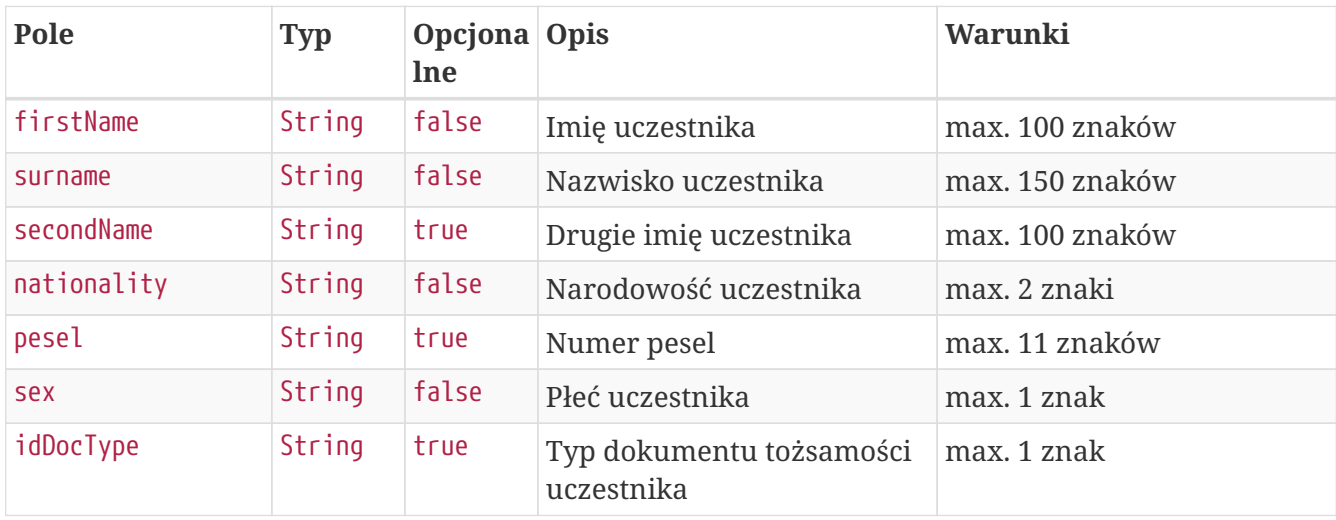

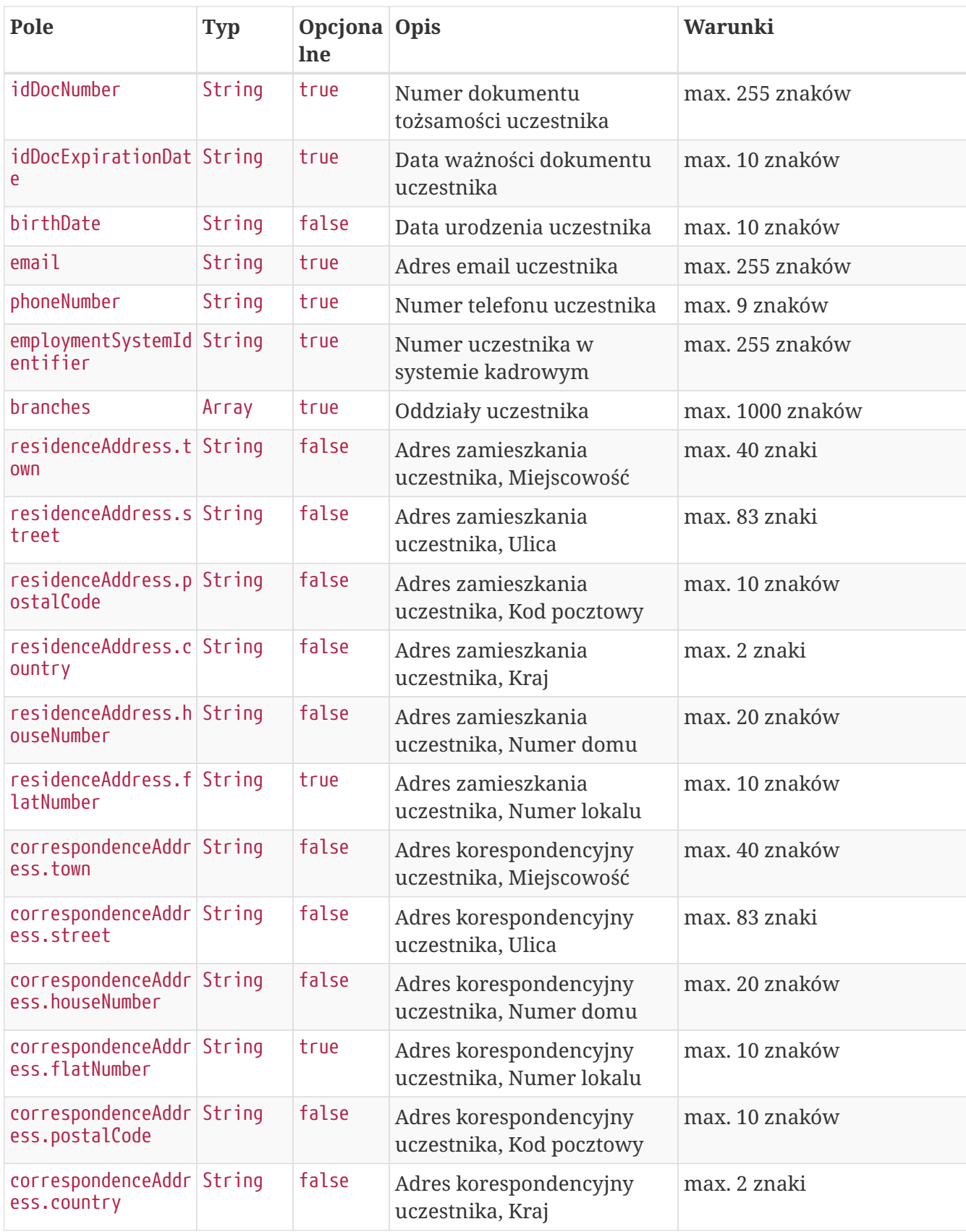

**Przykładowe zapytanie**

```
PUT /api/v1/members/41E846A814C249CD9E2C2F45FAC4352A HTTP/1.1
Content-Type: application/json
Auth:
E6839DBDAAFF4A788CDF3717BF1E280E:5697979526:FNZyij/ZG7R2stbWak4MvN+FeLWURyhSuqsZuO648Y
GIFPrdlp6hZO1HzxOfwih5LcISGFiaIRWt4uuP+q5S8Q==
Timestamp: 1615469531543
Content-Length: 869
Host: ippk.pl
{
      "branches": [
      ],
      "correspondenceAddress": {
          "town": "TestoweMiasto",
          "street": "TestowaUlica",
          "postalCode": "05-210",
          "country": "PL",
          "houseNumber": "12",
          "flatNumber": "11"
      },
      "nationality": "PL",
      "residenceAddress": {
          "town": "TestoweMiasto",
          "street": "TestowaUlica",
          "postalCode": "05-210",
          "country": "PL",
          "houseNumber": "12",
          "flatNumber": "11"
      },
      "birthDate": "1989-04-11",
      "firstName": "UpdatedTestName",
      "sex": "K",
      "idDocNumber": "111111",
      "surname": "TestSurname",
      "employmentSystemIdentifier": "11111",
      "idDocExpirationDate": "2021-03-11",
      "email": "testmail@test.pl",
      "phoneNumber": "111111111",
      "pesel": "89041161301",
      "idDocType": "P",
      "secondName": "TestSecondName"
```

```
}
```
#### **Przykładowa odpowiedź**

HTTP/1.1 204 No Content X-Content-Type-Options: nosniff X-XSS-Protection: 1; mode=block Cache-Control: no-cache, no-store, max-age=0, must-revalidate Pragma: no-cache Expires: 0 X-Frame-Options: DENY

### **Znajdź uczestnika**

Metoda umożliwia wyszukanie uczestnika po podanych w zapytaniu kryteriach wyszukiwania i pobranie jego danych z iPPK. Kryteria, po których można zapytać o uczestnika wymienione w Szczegółach zapytania. Zestaw zwracanych danych w Szczegółach odpowiedzi.

#### **Wymagane uprawnienia:**

- PRACODAWCA\_API,
- PRACODAWCA\_KARTOTEKI.

Działanie metody obejmuje również weryfikację, czy użytkownik wyszukujący uczestników przez API posiada uprawnienia do oddziałów uczestnika, (czy posiada uprawnienie KARTOTEKI do oddziału pracownika).

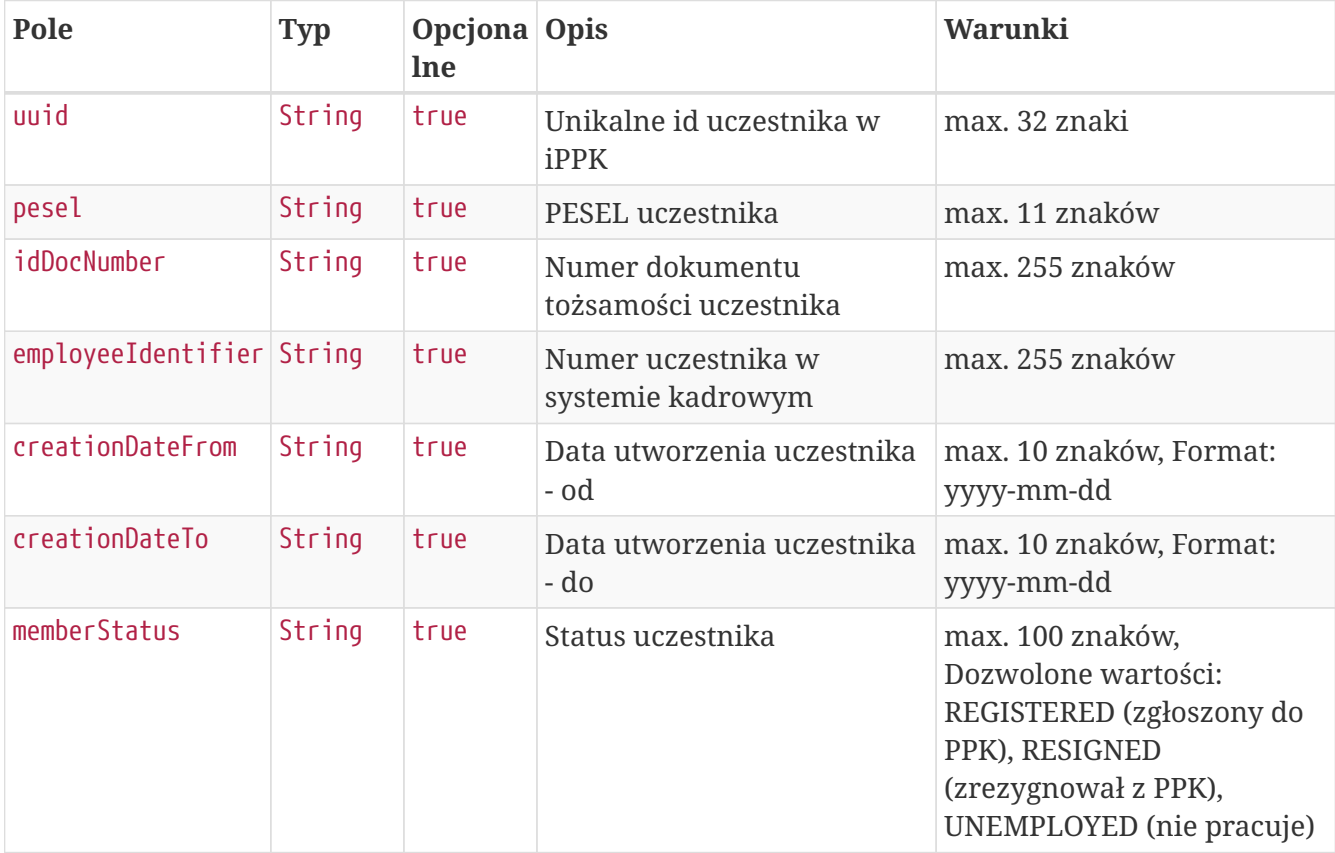

#### **Szczegóły zapytania**

```
POST /api/v1/members/search HTTP/1.1
Content-Type: application/json
Auth:
E6839DBDAAFF4A788CDF3717BF1E280E:5697979526:KWTBE7V4Ab9qbJ9MSgG9pPtz0F8NBJbYVtswQncUUq
Ej9g5J9/fQVxJiIo763T1ZKeX2kemfjog/295XDX1c7g==
Timestamp: 1615469530948
Content-Length: 180
Host: ippk.pl
{
      "creationDateFrom": null,
      "creationDateTo": null,
      "employeeIdentifier": null,
      "idDocNumber": null,
      "uuid": null,
      "pesel": null,
      "memberStatus": null
}
```
#### **Szczegóły odpowiedzi**

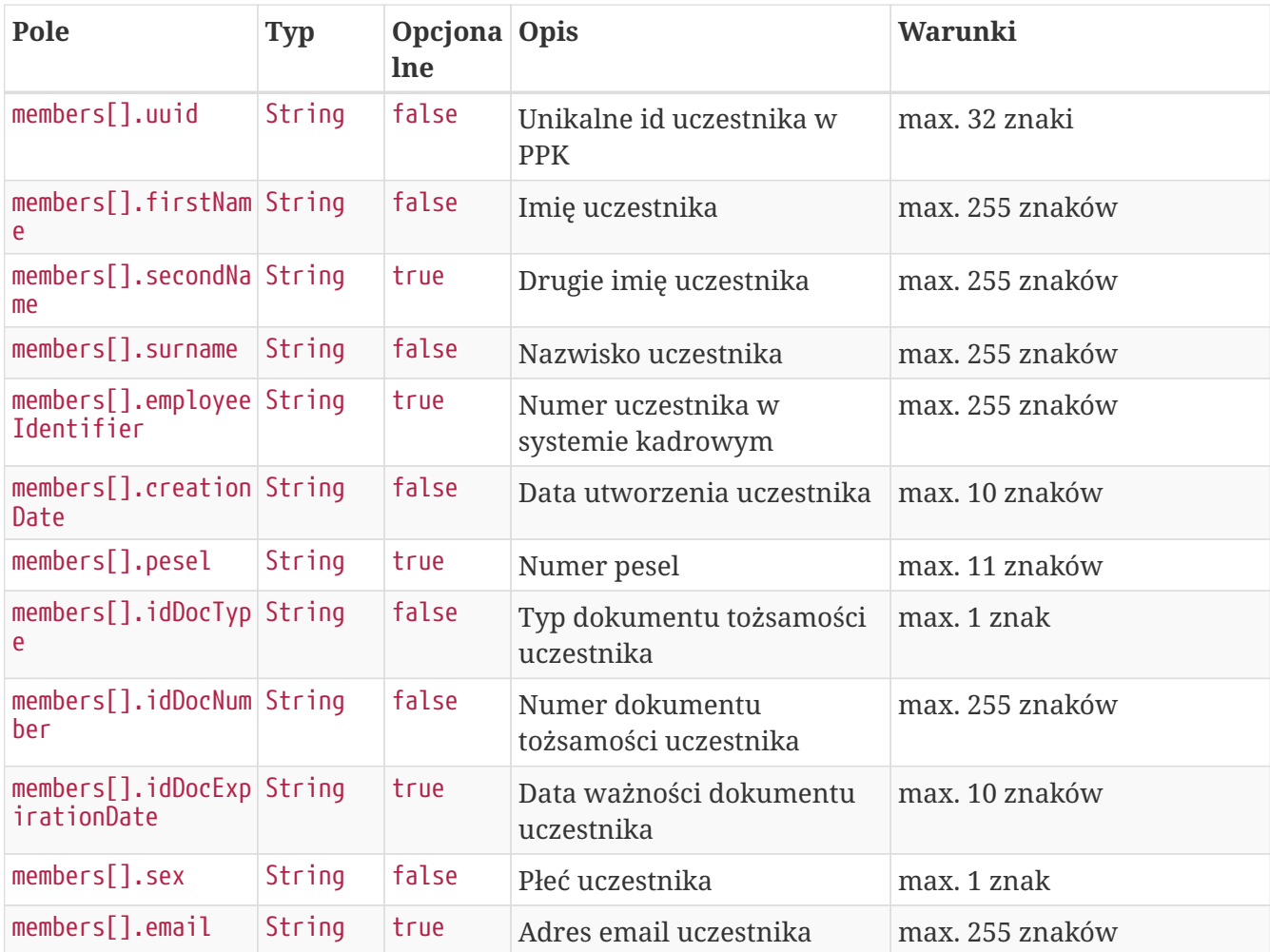

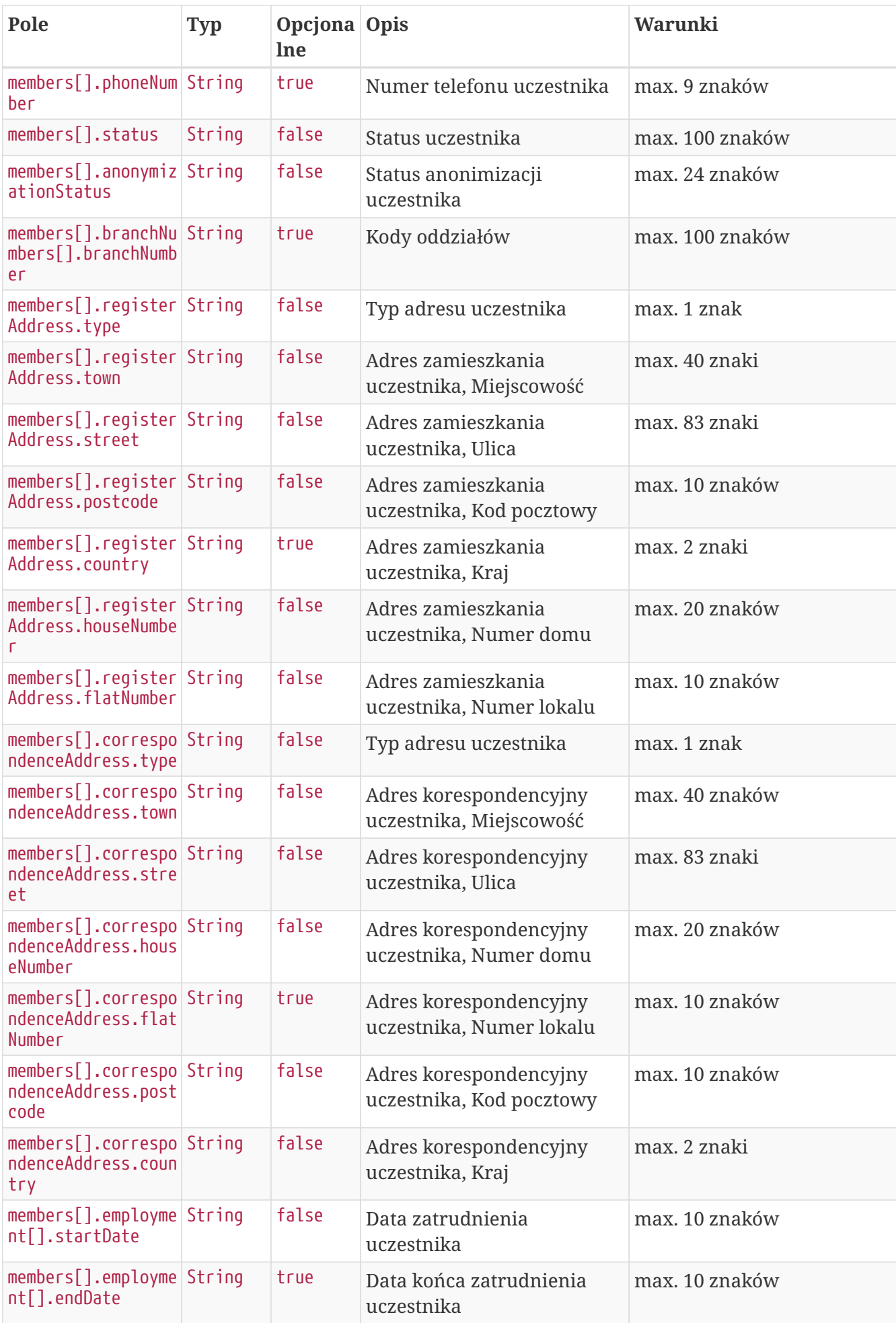

#### **Przykładowa odpowiedź**

```
HTTP/1.1 200 OK
Content-Type: application/json
X-Content-Type-Options: nosniff
X-XSS-Protection: 1; mode=block
Cache-Control: no-cache, no-store, max-age=0, must-revalidate
Pragma: no-cache
Expires: 0
X-Frame-Options: DENY
Content-Length: 1142
{
    "members" : [ {
      "uuid" : "37E930E10F8A452A93E534CC4BACC18A",
      "firstName" : "TESTNAME",
      "secondName" : "TESTSECONDNAME",
      "surname" : "TESTSURNAME",
      "pesel" : "89041161301",
      "idDocType" : "P",
      "idDocNumber" : "111111",
      "idDocExpirationDate" : "2021-03-11",
      "employeeIdentifier" : "11111",
      "creationDate" : "2021-03-11",
      "sex" : "FEMALE",
      "email" : "TESTMAIL@TEST.PL",
      "phoneNumber" : "111111111",
      "status" : "REGISTERED",
      "anonymizationStatus" : "NOT_ANONYMIZED",
      "registerAddress" : {
        "type" : "R",
        "street" : "TESTOWAULICA",
         "town" : "TESTOWEMIASTO",
        "houseNumber" : "12",
        "flatNumber" : "11",
        "postcode" : "05-210",
        "country" : "PL"
      },
      "correspondenceAddress" : {
        "type" : "C",
        "street" : "TESTOWAULICA",
         "town" : "TESTOWEMIASTO",
        "houseNumber" : "12",
        "flatNumber" : "11",
        "postcode" : "05-210",
        "country" : "PL"
      },
      "employment" : [ {
        "startDate" : "2021-03-10",
        "endDate" : null
      } ],
```

```
  "branchNumbers" : [ {
         "branchNumber" : "WSCH"
      } ]
    } ]
}
```
## **Zarejestruj początek zatrudnienia**

Metoda umożliwia dodanie początku zatrudnienia. Może być wykonana przez użytkownika aplikacji posiadającego uprawnienia, do co najmniej jednego oddziału, do którego jest przypisany uczestnik.

Podczas zapisywania danych wykonywane są następujące walidacje:

- czy istnieje już w systemie pracownik, z takim samym zestawem danych identyfikacyjnych,
- czy data początku zatrudnienia jest wcześniejsza niż data końca zatrudnienia.

#### **Wymagane uprawnienia:**

- PRACODAWCA\_API,
- PRACODAWCA\_KARTOTEKI

W celu zarejestrowania początku zatrudnienia należy podać UUID uczestnika i datę (patrz szczegóły zapytania).

W przypadku sukcesu system zwróci status HTTP 204.

W przypadku wystąpienia błędu zostanie zwrócony komunikat "Nie udało się zarejestrować początku zatrudnienia." wraz z opisem błędu:

- **Brak uprawnień** jeśli użytkownik nie ma uprawnień do danych pracownika
- **Pracownik jest już zatrudniony** jeśli istnieje data początku zatrudnienia, ale brak daty końca zatrudnienia.
- **Data początku zatrudnienia musi być wcześniejsza od daty końca zatrudnienia** jeśli data początku zatrudnienia jest późniejsza niż data końca zatrudnienia.

#### **Szczegóły zapytania**

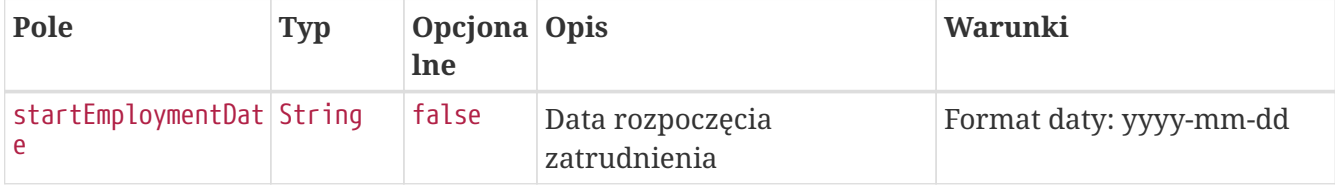

#### **Przykładowe zapytanie**

```
POST /api/v1/members/63D9E4F9163B4D499FD68A20BA03E2B4/employment-history HTTP/1.1
Content-Type: application/json
Auth:
E6839DBDAAFF4A788CDF3717BF1E280E:5697979526:BERimKUi+XGkY7K//cb5JSsU7aav+WnzlQMN2Apwan
tSlkxSTQKq8RUkcf2K/Gh1kyOXNsCkFkAZHgtLFv9PTA==
Timestamp: 1615469532146
Content-Length: 43
Host: ippk.pl
{
      "startEmploymentDate": "2021-03-12"
}
```
#### **Przykładowa odpowiedź**

```
HTTP/1.1 422 Unprocessable Entity
Content-Type: application/json
X-Content-Type-Options: nosniff
X-XSS-Protection: 1; mode=block
Cache-Control: no-cache, no-store, max-age=0, must-revalidate
Pragma: no-cache
Expires: 0
X-Frame-Options: DENY
Content-Length: 167
{
    "remoteErrors" : [ {
      "fieldName" : "general-error",
      "message" : "Data początku zatrudnienia musi być późniejsza niż data końca
zatrudnienia."
    } ]
}
```
## **Zarejestruj koniec zatrudnienia**

Metoda umożliwia dodanie końca zatrudnienia. Może być wykonana przez użytkownika aplikacji posiadającego uprawnienia, do co najmniej jednego oddziału, do którego jest przypisany uczestnik.

Podczas zapisywania danych wykonywane są następujące walidacje:

- czy pracownik nie jest zatrudniony (istnieje data końca zatrudnienia, nie istnieje data początku zatrudnienia przyszła w stosunku do daty końca zatrudnienia). Jeśli nie jest zatrudniony komunikat: "Pracownik nie jest już zatrudniony."
- czy data końca zatrudnienia nie jest wcześniejsza niż data początku zatrudnienia. Jeśli jest komunikat: "Data końca zatrudnienia musi być późniejsza od daty początku zatrudnienia."

#### **Wymagane uprawnienia:**

- PRACODAWCA\_API,
- PRACODAWCA\_KARTOTEKI.

W celu dodania daty końca zatrudnienia należy podać UUID pracownika i datę (patrz szczegóły zapytania).

W przypadku sukcesu system zwróci status HTTP 204.

W przypadku wystąpienia błędu zostanie zwrócony komunikat "Nie udało się zarejestrować końca zatrudnienia." wraz z opisem błędu:

- **Brak uprawnień** jeśli użytkownik nie ma uprawnień do danych pracownika
- **Pracownik nie jest już zatrudniony** jeśli istnieje data końca zatrudnienia, ale nie istnieje data początku zatrudnienia przyszła w stosunku do niej.
- **Data końca zatrudnienia musi być późniejsza od daty początku zatrudnienia** jeśli data końca zatrudnienia jest wcześniejsza niż data początku zatrudnienia.

#### **Szczegóły zapytania**

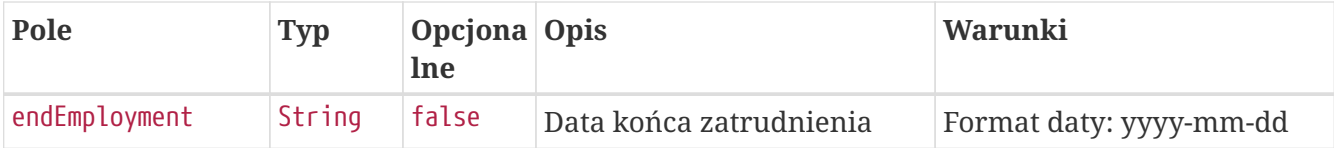

#### **Przykładowe zapytanie**

```
PATCH /api/v1/members/973E0592747D4C1486F1A37409515372/employment-history HTTP/1.1
Content-Type: application/json
Auth:
E6839DBDAAFF4A788CDF3717BF1E280E:5697979526:5m8pOqjOm+E3O1dZdttfznfbgUUhlatE1oblyKjctk
JUlZoA2uK5I7ZU+RSxRQy/96558ByezFcceDHizu/azw==
Timestamp: 1615469531776
Content-Length: 37
Host: ippk.pl
{
      "endEmployment": "2021-03-11"
}
```
**Przykładowa odpowiedź**

```
HTTP/1.1 422 Unprocessable Entity
Content-Type: application/json
X-Content-Type-Options: nosniff
X-XSS-Protection: 1; mode=block
Cache-Control: no-cache, no-store, max-age=0, must-revalidate
Pragma: no-cache
Expires: 0
X-Frame-Options: DENY
Content-Length: 173
{
    "remoteErrors" : [ {
      "fieldName" : "general-error",
      "message" : "Data końca zatrudnienia nie może być wcześniejsza niż data początku
zatrudnienia."
   } ]
}
```
# **Dyspozycje API**

Lista metod API umożliwiających wykonywanie operacji związanych z deklaracjami składanymi przez uczestników PPK poniżej.

*Lista metod związanych z deklaracjami*

| nazwa biznesowa                      | nazwa systemowa | krótki opis metody                                                                                  | uprawnienia                             |
|--------------------------------------|-----------------|----------------------------------------------------------------------------------------------------|-----------------------------------------|
| Zarejestruj dyspozycję               | create-order    | Metoda umożliwia<br>rejestrację deklaracji<br>uczestnika PPK.                                       | PRACODAWCA API<br>PRACODAWCA DYSPOZYCJE |
| Pobierz listę dyspozycji             | orders          | Metoda umożliwia<br>pobranie listy i<br>szczegóły dyspozycji<br>złożonych przez<br>uczestników PPK. | PRACODAWCA API<br>PRACODAWCA DYSPOZYCJE |
| Pobierz PDF dyspozycji               | search-order    | Metoda umożliwia<br>pobranie pliku<br>deklaracji o<br>wskazanym uuidzie                             | PRACODAWCA API<br>PRACODAWCA DYSPOZYCJE |
| Zmień status dyspozycji status-order |                 | Metoda umożliwia<br>zmianę statusu<br>dyspozycji na podany<br>w zapytaniu.                          | PRACODAWCA API<br>PRACODAWCA_DYSPOZYCJE |

Oprócz uprawnień, koniecznych, aby móc używać metod wymienionych w tabeli, konieczne jest posiadanie kluczy API pracodawcy oraz pracownika. Informacja gdzie znaleźć klucze w rozdziale "Klucze API".

## **Zarejestruj dyspozycję**

Metoda umożliwia zarejestrowanie dyspozycji złożonej przez uczestnika PPK:

- zmiana składki dodatkowej uczestnika,
- zmiana składki podstawowej uczestnika,
- rezygnacji uczestnika z oszczędzania w PPK,
- powrotu uczestnika do PPK,
- wypłaty transferowej.

Podczas zapisywania dyspozycji wykonywane są następujące walidacje:

- czy uczestnik, którego dotyczy dyspozycja jest zarejestrowany w systemie,
- czy uczestnik, którego dotyczy dyspozycja ma status '**Zgłoszony**',
- czy istnieje już w systemie dyspozycja tego samego typu o statusie uniemożliwiającym złożenie nowej, czyli 'Nowa', 'Do wydruku', 'Do zatwierdzenia',
- jeśli uzupełniono PESEL czy jest on poprawny,
- czy uczestnik, którego dotyczy dyspozycja nadal jest zatrudniony,
- czy data złożenia dyspozycji nie jest wcześniejsza niż data przystąpienia do PPK,
- czy "Data złożenia dyspozycji u pracodawcy" nie jest wcześniejsza niż data przystąpienia do programu PPK.

Dodatkowo walidacja dotycząca dyspozycji "Wniosek o wypłatę transferową" dla Instytucji Finansowych obsługiwanych przez Finat:

- czy numer rachunku PPK ma poprawny format, zgodny z maską XX-XXXXXXXX-XXX-XX (gdzie X to dowolna cyfra),
- czy numer rachunku istnieje w systemie i nie jest taki sam jak numer rachunku pracownika, którego dotyczy wypłata (dotyczy tylko wypłat wewnętrznych).

```
Każda dyspozycja zarejestrowana przez API, w której w parametrze
'**destinationOrderStatus**' zostałą przekazana wartość 'null', albo parametr nie
został przekazany
ma domyślnie ustawiany status '**FOR_PRINTING**'. Aby ustawić docelowy status
dyspozycji należy w parametrze '**destinationOrderStatus**'przekazać wartość
FOR_APPROVAL dla statusu
'Do zatwierdzenia' lub APPROVED dla statusu 'Zatwierdzona'.
```
#### **Wymagane uprawnienia:**

• PRACODAWCA\_API,

• PRACODAWCA\_DYSPOZYCJE.

W zapytaniu należy przekazać dane uczestnika oraz typ dyspozycji, jaka została złożona (patrz: Szczegóły zapytania).

W odpowiedzi przekazywany jest unikalny identyfikator dyspozycji w iPPK (patrz: Szczegóły odpowiedzi)

Działanie metody obejmuje również weryfikację, czy użytkownik pobierający dyspozycję posiada uprawnienia do oddziałów uczestnika, którego deklarację chce pobrać (czy posiada uprawnienie DYSPOZYCJE do oddziału pracownika).

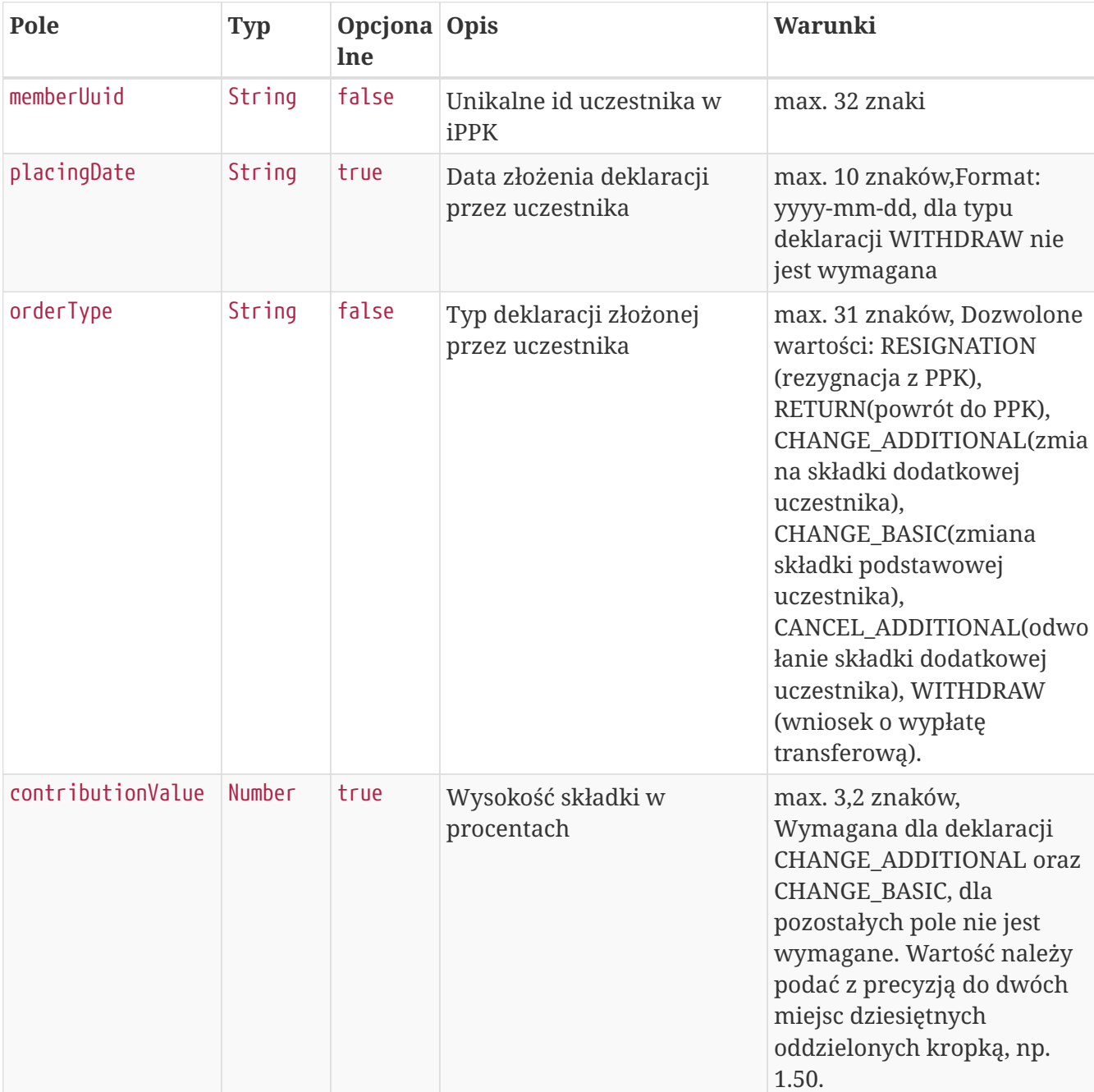

#### **Szczegóły zapytania**

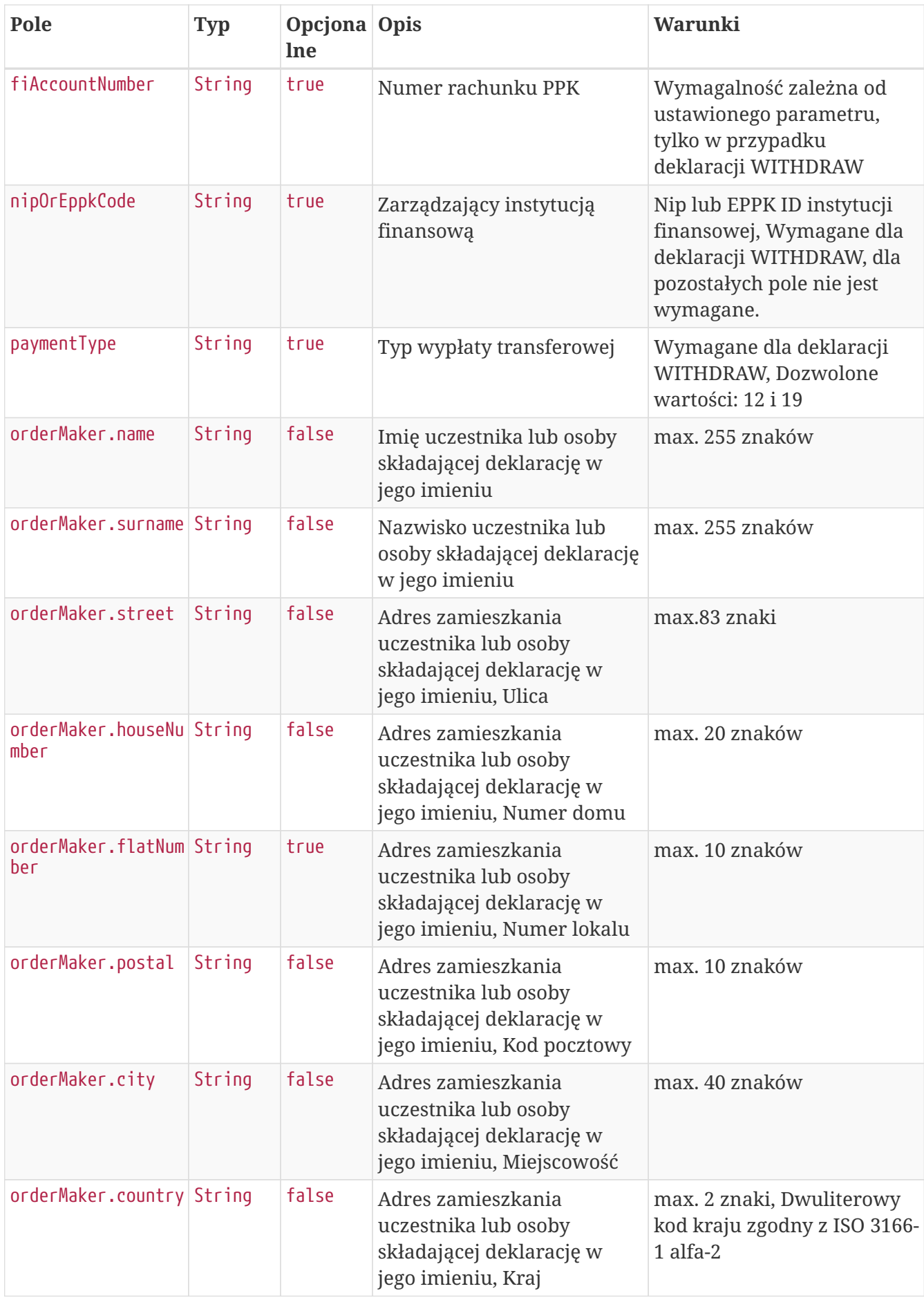

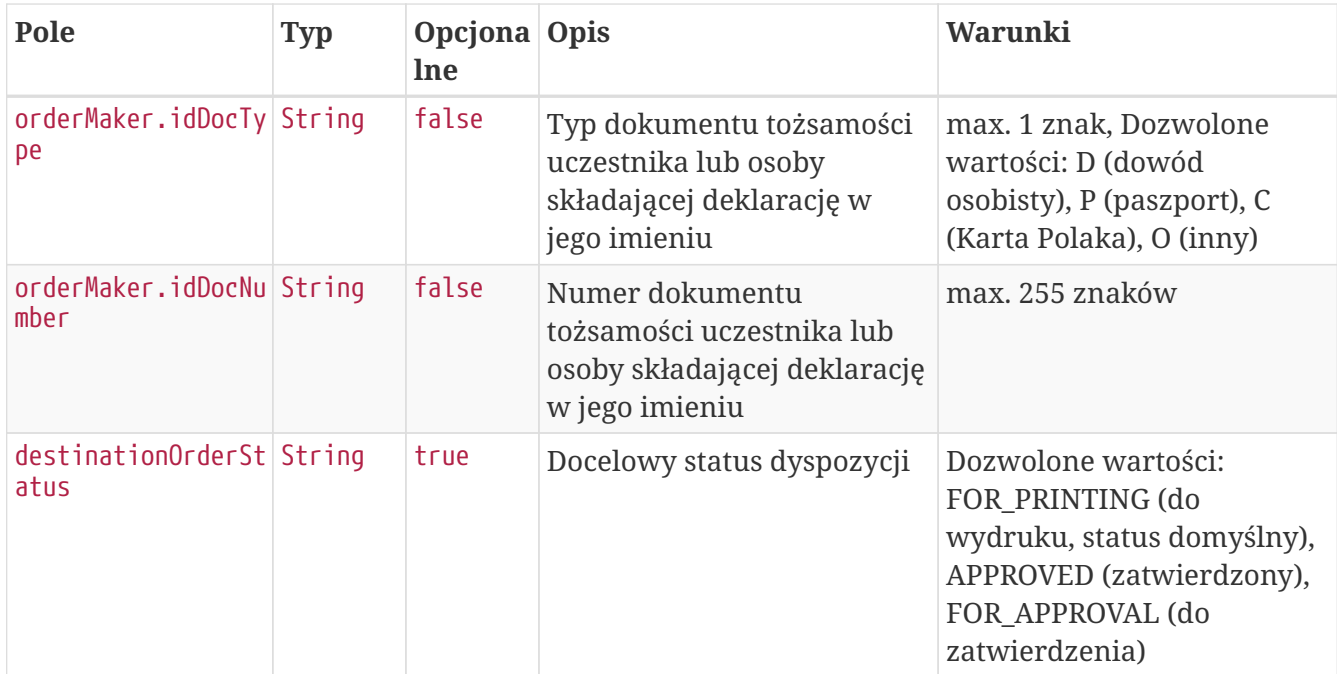

### **Przykładowe zapytanie**

```
POST /api/v1/orders HTTP/1.1
Content-Type: application/json
Auth:
E6839DBDAAFF4A788CDF3717BF1E280E:5697979526:5wEUuRaE3MSAdBiunE4n6GNLPHVJ5kDPs16m3+zpJl
CzQKjbRoF4FrlJhXLHevsGQ2lBXsAmpN6uf/doN3KJrQ==
Timestamp: 1615469546529
Content-Length: 611
Host: ippk.pl
{
      "orderType": "WITHDRAW",
      "memberUuid": "34BEDAF7034E4904AD4800E908EE9FEE",
      "destinationOrderStatus": "FOR_APPROVAL",
      "contributionValue": 1,
      "nipOrEppkCode": "INVESTORS-TFI",
      "placingDate": "2021-03-11",
      "fiAccountNumber": "123543451232123",
      "paymentType": "12",
      "orderMaker": {
          "street": "Testowa",
          "idDocNumber": "BTC524539",
          "country": "PL",
          "surname": "TestCzlowiek",
          "name": "Jacek",
          "idDocType": "D",
          "city": "Warszawa",
          "houseNumber": "1",
          "postal": "02-121",
          "flatNumber": "11"
      }
}
```
#### **Szczegóły odpowiedzi**

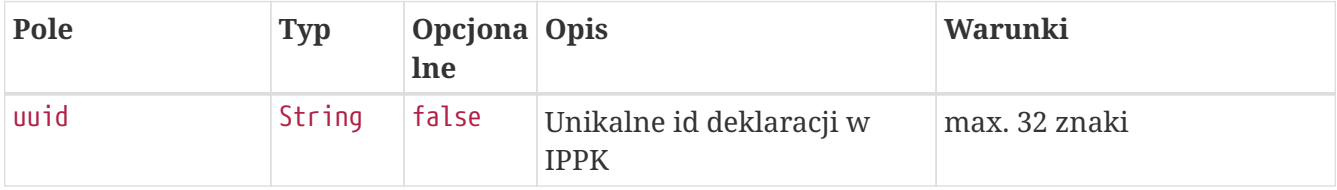

**Przykładowa odpowiedź**

```
HTTP/1.1 200 OK
Content-Type: application/json
X-Content-Type-Options: nosniff
X-XSS-Protection: 1; mode=block
Cache-Control: no-cache, no-store, max-age=0, must-revalidate
Pragma: no-cache
Expires: 0
X-Frame-Options: DENY
Content-Length: 49
{
    "uuid" : "69952E96FC7D48C89D0BF124B9CB5D32"
}
```
#### **Przykładowe błędne zapytanie**

```
POST /api/v1/orders HTTP/1.1
Content-Type: application/json
Auth:
E6839DBDAAFF4A788CDF3717BF1E280E:5697979526:QIxNB98Hlv/zICVzr+9UaSAzYK+Pa2ALDJE1KyVXc5
bION2ypaQLywOrRqeuM5MxioBw7MTjX8aMILftdEqzZA==
Timestamp: 1615469546751
Content-Length: 600
Host: ippk.pl
{
      "orderType": "INVALID",
      "memberUuid": "4C49839B0C114709ACBC03909B1DBF51",
      "destinationOrderStatus": null,
      "contributionValue": 1,
      "nipOrEppkCode": "INVESTORS-TFI",
      "placingDate": "2021-03-11",
      "fiAccountNumber": "123543451232123",
      "paymentType": "12",
      "orderMaker": {
          "street": "Testowa",
          "idDocNumber": "BTC524539",
          "country": "PL",
          "surname": "TestCzlowiek",
          "name": "Jacek",
          "idDocType": "D",
          "city": "Warszawa",
          "houseNumber": "1",
          "postal": "02-121",
          "flatNumber": "11"
      }
}
```
#### **Przykładowa odpowiedź na błędne zapytanie**

```
HTTP/1.1 422 Unprocessable Entity
Content-Type: application/json
X-Content-Type-Options: nosniff
X-XSS-Protection: 1; mode=block
Cache-Control: no-cache, no-store, max-age=0, must-revalidate
Pragma: no-cache
Expires: 0
X-Frame-Options: DENY
Content-Length: 117
{
    "remoteErrors" : [ {
      "fieldName" : "orderType",
      "message" : "Typ zlecenia nie jest obsługiwany."
    } ]
}
```
#### **Opis struktury błędów**

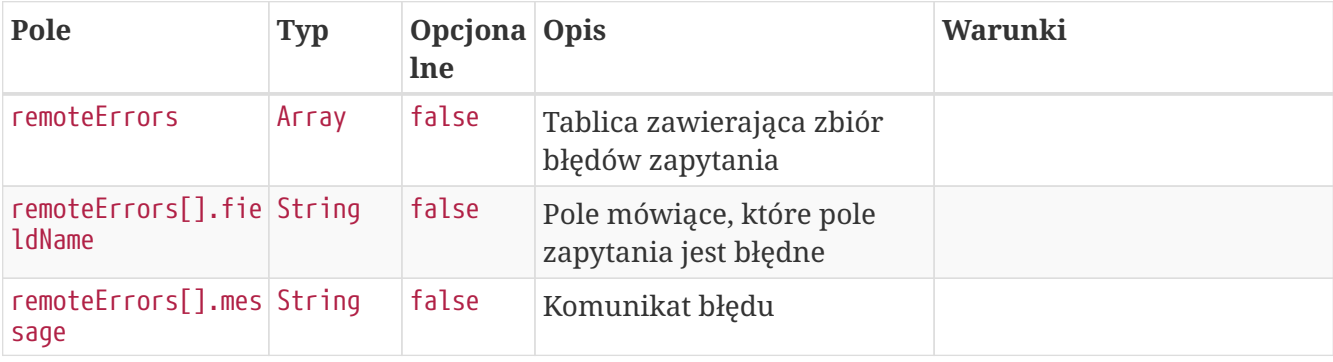

## **Pobierz listę dyspozycji**

Metoda umożliwia pobranie listy i szczegółów deklaracji złożonych przez uczestników PPK.

#### **Wymagane uprawnienia:**

- PRACODAWCA\_API,
- PRACODAWCA\_DYSPOZYCJE.

Działanie metody obejmuje również weryfikację, czy użytkownik pobierający posiada uprawnienia do oddziałów, dla których dyspozycje chce pobrać (czy posiada uprawnienie DYSPOZYCJE do oddziału pracownika).

W celu uzyskania listy dyspozycji można określić kryteria wyszukiwania w zapytaniu. W przypadku nie podania żadnego kryterium zostaną zwrócone wszystkie dyspozycje.

Lista kryteriów, które można przekazać w zapytaniu:

- unikalny identyfikator dyspozycji,
- określić przedział czasowy, w którym deklaracja zostały złożone przez uczestników (data od, data do),
- określić przedział czasowy, w którym deklaracje zostały utworzone w iPPK (data od, data do),
- unikalny identyfikator uczestnika, którego dyspozycje chcemy pobrać,
- kod rodzaju dyspozycji,
- status dyspozycji,
- numer dyspozycji.

W odpowiedzi API iPPK przekaże następujące dane dyspozycji:

- unikalny identyfikator dyspozycji,
- status dyspozycji,
- rodzaj dyspozycji,
- datę utworzenia dyspozycji,
- datę złożenia dyspozycji,
- login użytkownika, który zarejestrował dyspozycję w iPPK,
- numer dyspozycji,
- unikalny identyfikator uczestnika, który złożył dyspozycję,
- wysokość wpłaty dodatkowej dyspozycji,
- data zatwierdzenia dyspozycji.

#### **Szczegóły zapytania**

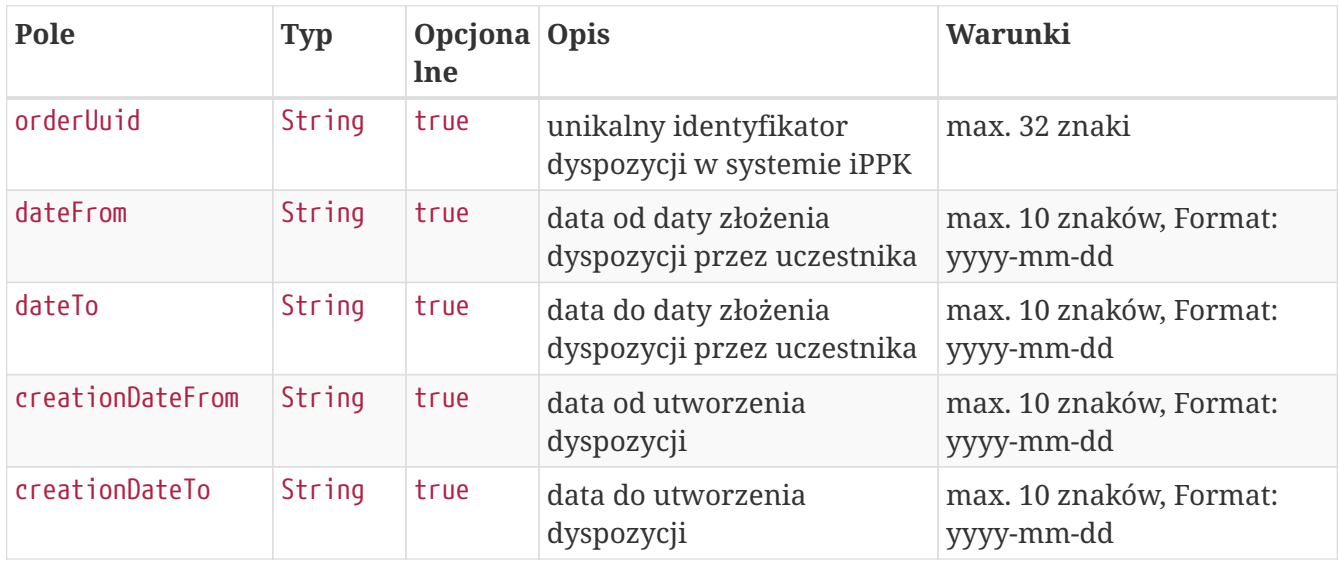

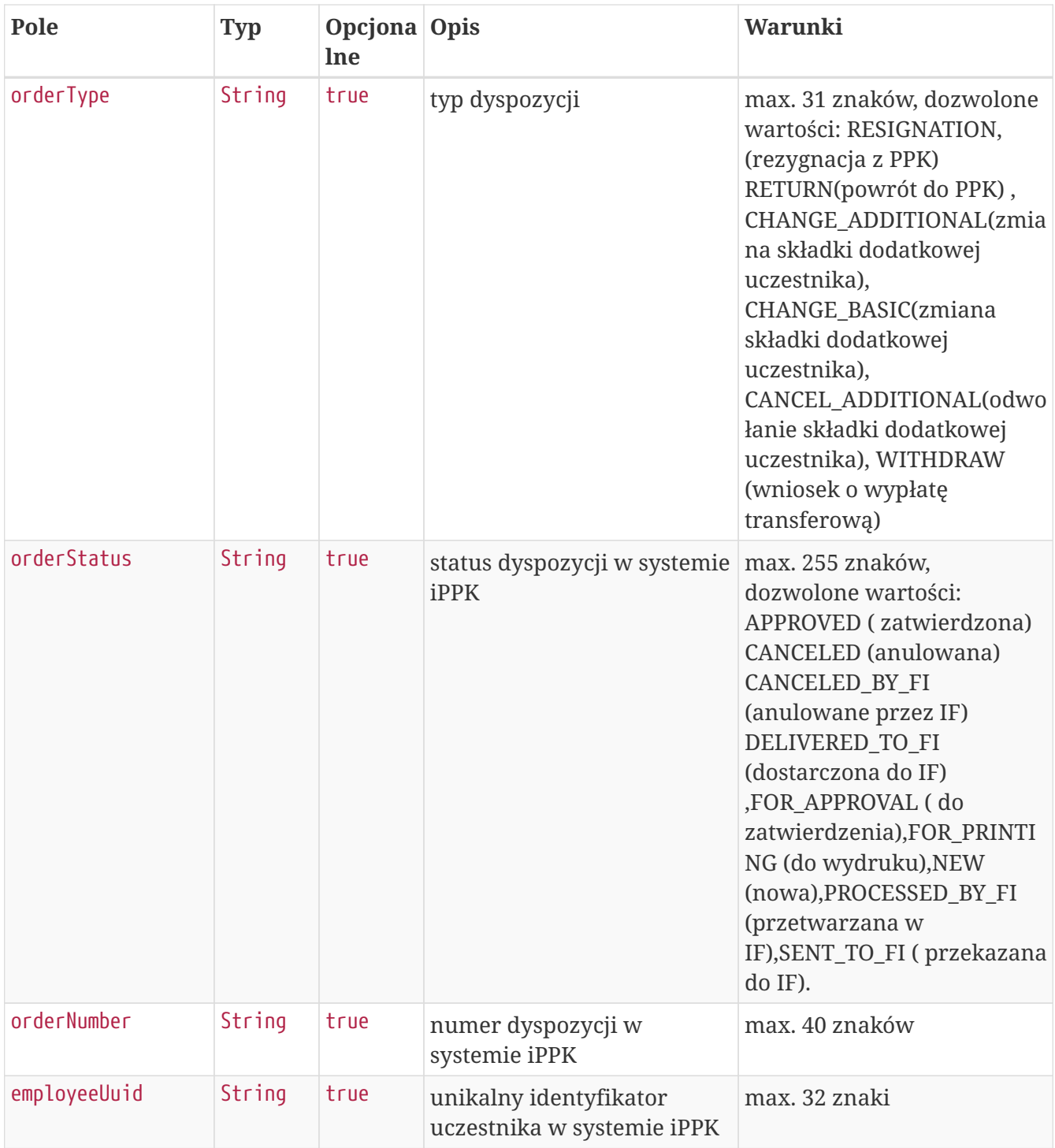

### **Przykładowe zapytanie**

```
POST /api/v1/orders/search HTTP/1.1
Content-Type: application/json
Auth:
E6839DBDAAFF4A788CDF3717BF1E280E:5697979526:w835lCRrwyUV0G7qoSCOOgOTXDbX13xUS+qMVDSwFN
ASJMQrVnLW4PC0wXsH+Ca3cZqrp1N6addl4fTjbjsHNg==
Timestamp: 1615469547451
Content-Length: 316
Host: ippk.pl
{
      "orderType": "WITHDRAW",
      "dateFrom": null,
      "creationDateFrom": "2010-02-02",
      "creationDateTo": "2021-03-11",
      "orderStatus": "FOR_PRINTING",
      "orderUuid": "98EE47E0662943879797E30C756D718D",
      "orderNumber": null,
      "dateTo": null,
      "employeeUuid": "FA99D39DE22A455AA781A82393B15D1F"
}
```
#### **Szczegóły odpowiedzi**

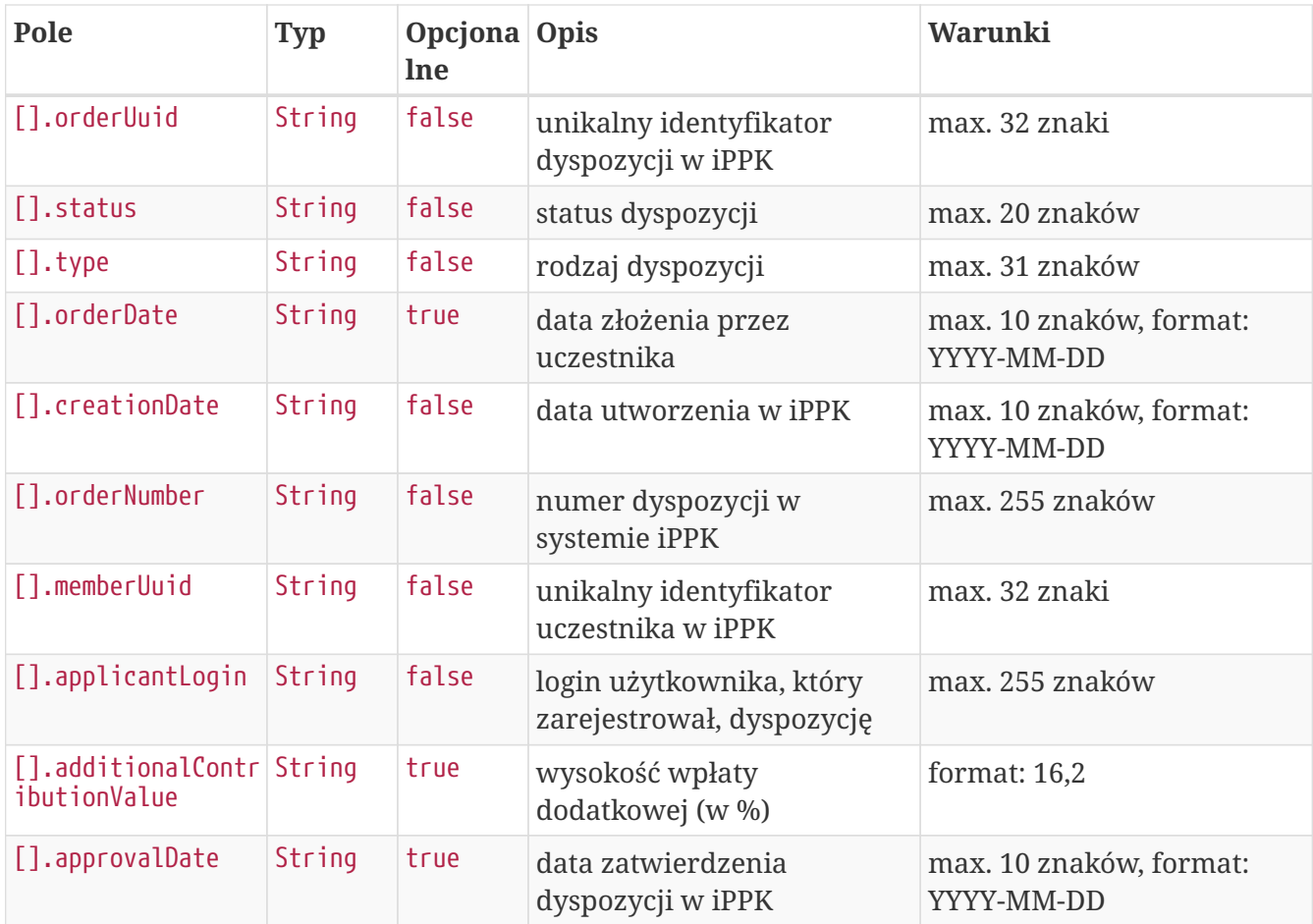

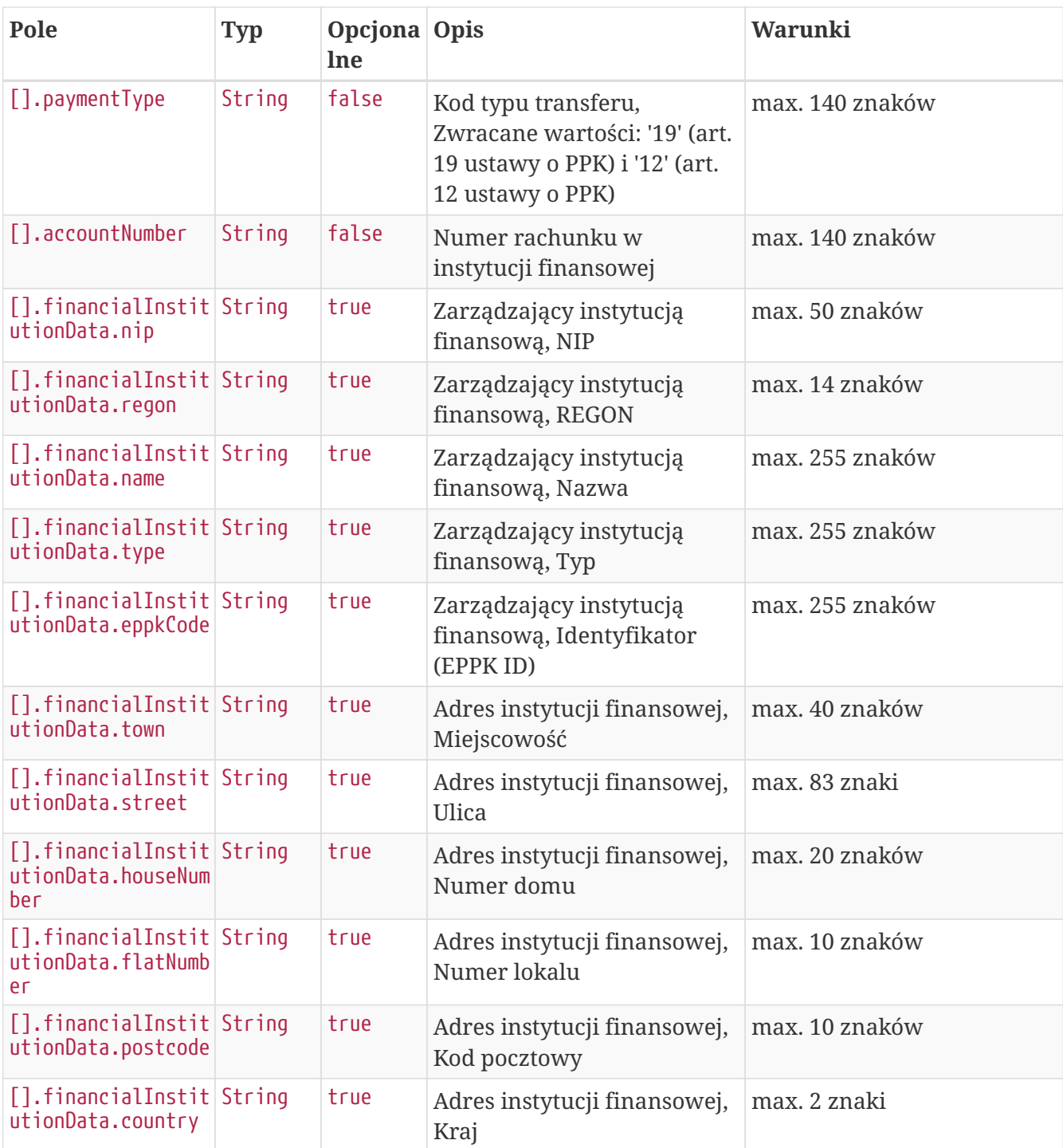

### **Przykładowa odpowiedź**
```
HTTP/1.1 200 OK
Content-Type: application/json
X-Content-Type-Options: nosniff
X-XSS-Protection: 1; mode=block
Cache-Control: no-cache, no-store, max-age=0, must-revalidate
Pragma: no-cache
Expires: 0
X-Frame-Options: DENY
Content-Length: 806
[ {
    "orderUuid" : "98EE47E0662943879797E30C756D718D",
    "status" : "FOR_PRINTING",
    "type" : "TRANSFER_WITHDRAWAL",
    "orderDate" : null,
    "creationDate" : "2021-03-11",
    "orderNumber" : "PPK_D_2021_03_1",
    "memberUuid" : "FA99D39DE22A455AA781A82393B15D1F",
    "applicantLogin" : "empuser@test.pl",
    "additionalContributionValue" : null,
    "approvalDate" : null,
    "paymentType" : "19",
    "accountNumber" : "11111111111",
    "financialInstitutionData" : {
      "nip" : "1070001525",
      "regon" : "140027134",
      "name" : "Investors Towarzystwo Funduszy Inwestycyjnych Spółka Akcyjna",
      "type" : "TFI",
      "eppkCode" : "INVESTORS-TFI",
      "street" : "Mokotowska",
      "town" : "WARSZAWA",
      "houseNumber" : "1",
      "flatNumber" : null,
      "postcode" : "00-640",
      "country" : "PL"
    }
} ]
```
# **Pobierz PDF dyspozycji**

Metoda umożliwia pobranie wydruku pdf wybranej dyspozycji.

#### **Wymagane uprawnienia:**

- PRACODAWCA\_API,
- PRACODAWCA\_DYSPOZYCJE.

Działanie metody obejmuje również weryfikację, czy użytkownik pobierający dyspozycję posiada

uprawnienia do oddziałów uczestnika, którego dyspozycję chce pobrać (czy posiada uprawnienie DYSPOZYCJE do oddziału pracownika).

Po podaniu w zapytaniu unikalnego identyfikatora dyspozycji (uuid) przekazywana jest odpowiedź zawierająca binaria pdf oraz nazwę pliku.

### **Szczegóły zapytania**

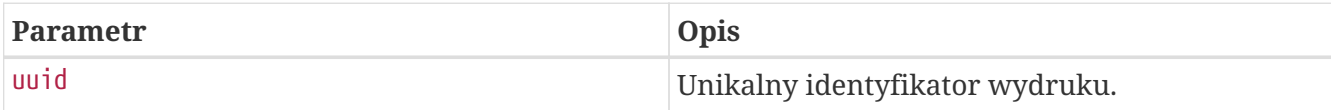

### **Przykładowe zapytanie**

```
GET /api/v1/orders/54A100E28E3A44B78741277BC50FC4BB HTTP/1.1
Auth:
E6839DBDAAFF4A788CDF3717BF1E280E:5697979526:9YbE74cV/7Ggl3a4pJPhuAgcd/9lD1Yr4n3UFOQ4Dg
SV6JcGEMrWiiKdItFv4kLD9qcy898UOSmlL89eQVtrrA==
Timestamp: 1615469544348
Host: ippk.pl
```
### **Przykładowa odpowiedź**

```
HTTP/1.1 200 OK
Content-Disposition: attachment;filename=PPK_D_2019_2_101.pdf
Content-Type: application/pdf
X-Content-Type-Options: nosniff
X-XSS-Protection: 1; mode=block
Cache-Control: no-cache, no-store, max-age=0, must-revalidate
Pragma: no-cache
Expires: 0
X-Frame-Options: DENY
Content-Length: 16813
```
# **Zmień status dyspozycji**

Metoda umożliwia zmianę statusu dyspozycji.

### **Wymagane uprawnienia:**

- PRACODAWCA\_API,
- PRACODAWCA\_DYSPOZYCJE.

W zapytaniu przekazujemy unikalny identyfikator dyspozycji (uuid) oraz jej docelowy status. W odpowiedzi zwracany jest komunikat sukcesu lub porażki, w zależności od tego czy udało się zmienić status.

- "**Zmieniono status dyspozycji.**" (sukces)
- "**Nie udało się zmienić statusu dyspozycji. OPIS BŁĘDU.**" (porażka),

gdzie OPIS BŁĘDU może przyjąć wartość:

- "**Brak uprawnień.**" jeśli użytkownik nie ma uprawnień do danych pracownika
- "**Dyspozycja w międzyczasie zmieniła swój stan. Spróbuj jeszcze raz.**" dla ścieżek:
	- Do wydruku → Do zatwierdzenia,
	- Do zatwierdzenia → Zatwierdzona,
	- Do zatwierdzenia → Anulowana,
	- Do wydruku → Anulowana,

jeśli od momentu wyszukania dyspozycji do zainicjowania zmiany statusu przez API, status dyspozycji ulegnie zmianie.

### **Przykładowe zapytanie**

```
PATCH /api/v1/orders/81B8A1D4616A4FE29BD5A81043849329/statuses HTTP/1.1
Content-Type: application/json
Auth:
E6839DBDAAFF4A788CDF3717BF1E280E:5697979526:DksncXIDuhNs8q0Wc9tz4SXXrhEis6Ft3VTdzFcqAI
wY7Vin4x+x5mLvJCYgUP3Lwg3ieOb+kKc0qp/nHrRPLw==
Timestamp: 1615469545070
Content-Length: 39
Host: ippk.pl
{
      "destinationStatus": "APPROVED"
}
```
### **Przykładowa odpowiedź**

HTTP/1.1 200 OK X-Content-Type-Options: nosniff X-XSS-Protection: 1; mode=block Cache-Control: no-cache, no-store, max-age=0, must-revalidate Pragma: no-cache Expires: 0 X-Frame-Options: DENY

### **Szczegóły zapytania**

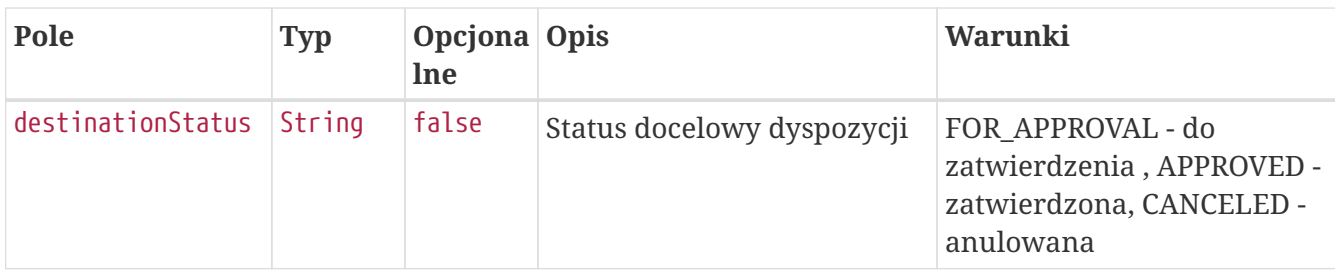

# **Składki API**

Lista metod API umożliwiających wykonywanie operacji związanych ze składkami dla uczestników PPK poniżej.

#### *Lista metod związanych ze składkami*

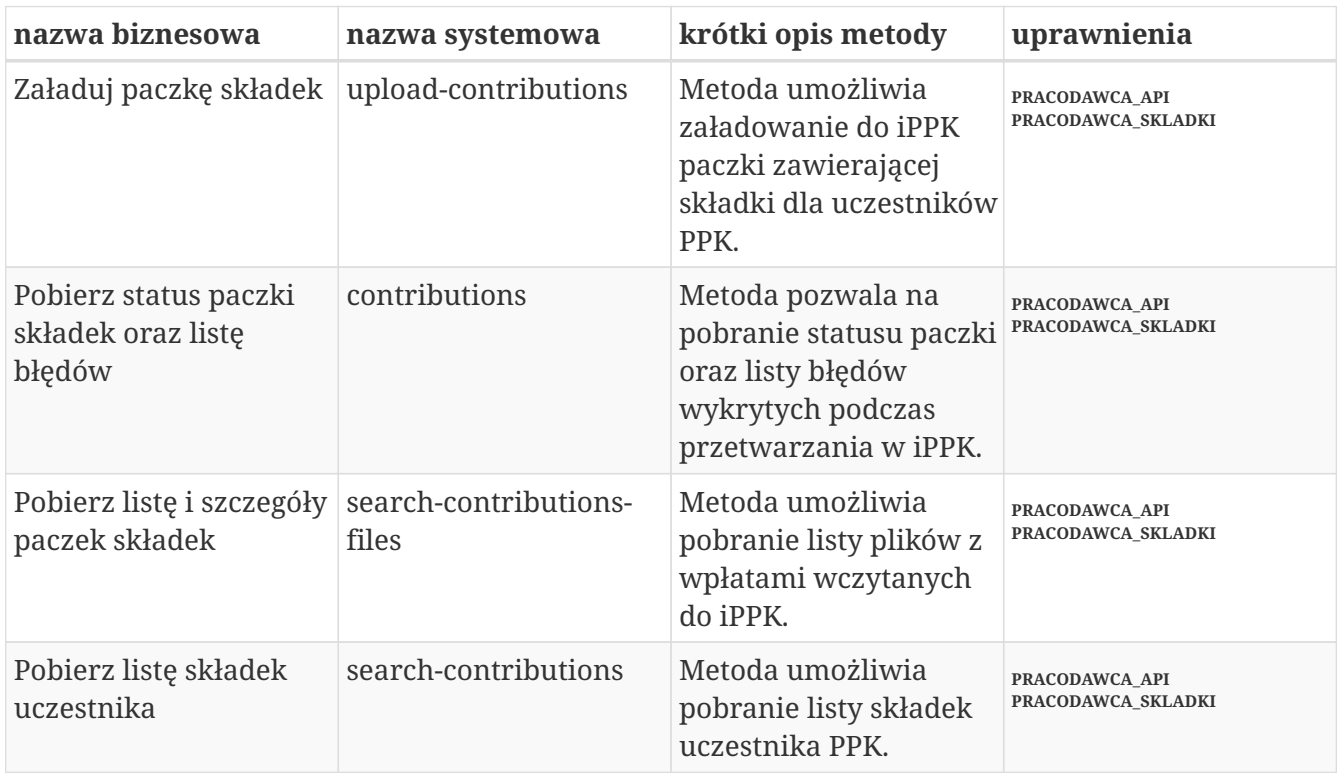

Oprócz uprawnień, koniecznych, aby móc używać metod wymienionych w tabeli, konieczne jest posiadanie kluczy API pracodawcy oraz pracownika. Informacja gdzie znaleźć klucze w rozdziale "Klucze API".

Poniżej szczegółowa specyfikacja metod związanych ze składkami uczestników PPK.

# **Załaduj paczkę składek**

Metoda umożliwia załadowanie do iPPK paczki zawierającej składki dla uczestników PPK. Jeśli składka uczestnika jest obniżona z powodu zbyt niskich dochodów w danym okresie, należy przekazać w polu 'obniżona' wartość 'true'.

Podczas wykonywania metody wykonywane są następujące walidacje:

- czy poprawny format pliku,
- czy wszystkie wymagane pola zostały wypełnione,
- czy istnieją w systemie uczestnicy, dla których są składki,
- czy dane w polach imię i nazwisko zgodne z danymi w iPPK,
- czy miesiąc składki nie jest przyszły w stosunku do miesiąca obecnego,
- czy podano przynajmniej jedną składkę dla uczestników w pliku,
- czy kwota składki ma dokładnie dwa miejsca po przecinku,
- czy miesiąc, za który należna jest składka nie jest wcześniejszy niż miesiąc, w którym pracownik został zgłoszony do programu PPK.

#### **Wymagane uprawnienia:**

- PRACODAWCA\_API,
- PRACODAWCA\_SKLADKI.

Działanie metody obejmuje również weryfikację, czy użytkownik wczytujący paczkę posiada uprawnienia do oddziałów uczestników, których wpłaty znajdują się w pliku (czy posiada uprawnienie SKŁADKI do oddziału pracownika).

Paczka musi posiadać:

- Nazwę o maksymalnej długości 100 znaków,
- Informację o miesiącu, za który są wpłaty,
- Informację o roku, za który są wpłaty,
- Tablicę zawierającą:

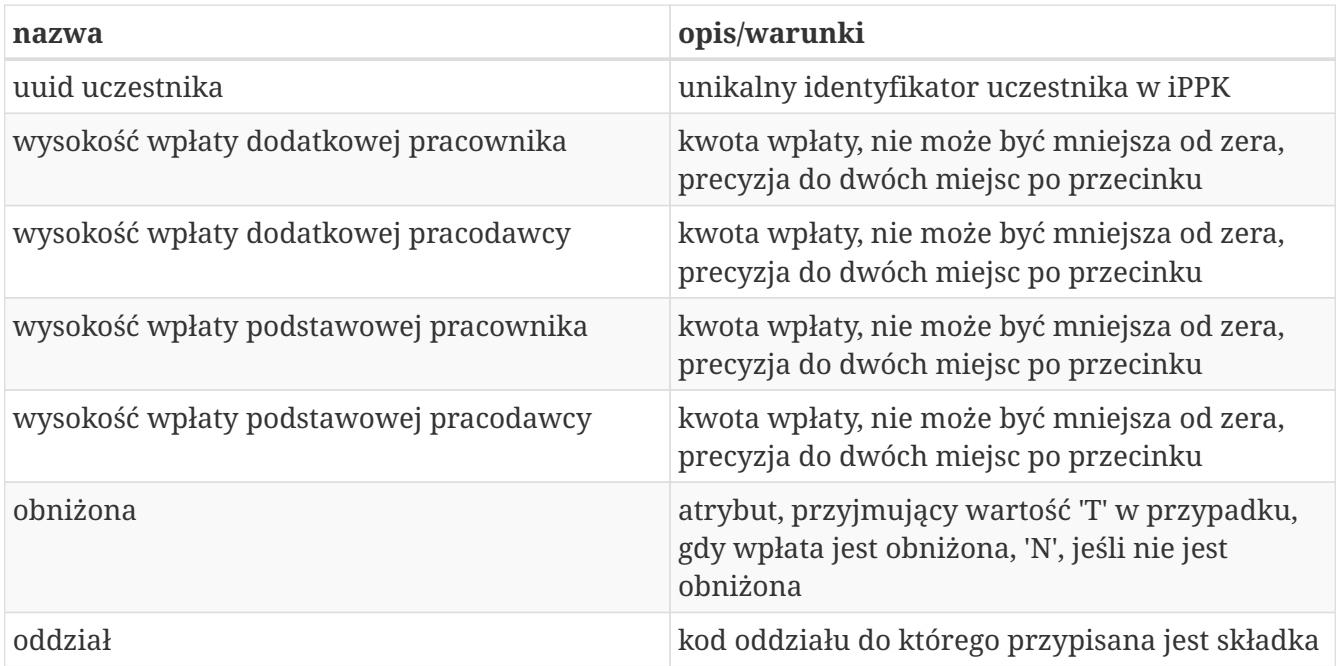

Kod oddziału, do którego pracownik jest bezpośrednio przypisany, jest polem opcjonalnym.

W odpowiedzi zwracany jest unikalny identyfikator paczki ze składkami.

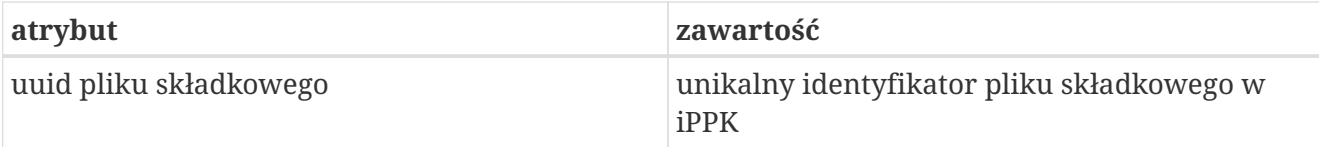

W celu pobrania szczegółów dotyczących pliku, należy otrzymany uuid przekazać w metodzie **Pobierz status paczki składek oraz listę błędów**.

Po przetworzeniu paczki w aplikacji iPPK, w przypadku gdy proces przebiegł pomyślnie, paczka będzie dostępna z poziomu interfejsu graficznego aplikacji oraz API (metoda **Pobierz listę i szczegóły paczek składek**). Paczki błędne będzie można pobrać jedynie przy użyciu API (metoda **Pobierz listę i szczegóły paczek składek**).

### **Przykładowe zapytanie**

```
POST /api/v1/contributions HTTP/1.1
Content-Type: application/json
Auth:
E6839DBDAAFF4A788CDF3717BF1E280E:5697979526:IRX6Nb8XGjrjQiecwrYy+k6lCQbPlZC232zvJF38PW
XOUJPDdhXr6Bpm9Rn3VXwJOPrDePFWB6HKw/w8r6achQ==
Timestamp: 1615469518784
Accept-Language: pl
Content-Length: 694
Host: ippk.pl
{
      "month": "2",
      "fileName": "file_name",
      "year": "2019",
      "contributions": [
          {
               "additionalMember": 12.46,
               "basicEmployer": 12.90,
               "memberUuid": "34B4D9B6FD2E40359F269E9AFBE8D0FD",
               "basicMember": 54.12,
               "branchCode": "NR1",
               "additionalEmployer": 34.23,
               "basicReduced": "N"
          },
          {
               "additionalMember": 19.46,
               "basicEmployer": 42.90,
               "memberUuid": "34B4D9B6FD2E40359F269E9AFBE8D0FD",
               "basicMember": 34.12,
               "branchCode": "NR1",
               "additionalEmployer": 24.23,
               "basicReduced": "N"
          }
      ]
}
```
### **Szczegóły zapytania**

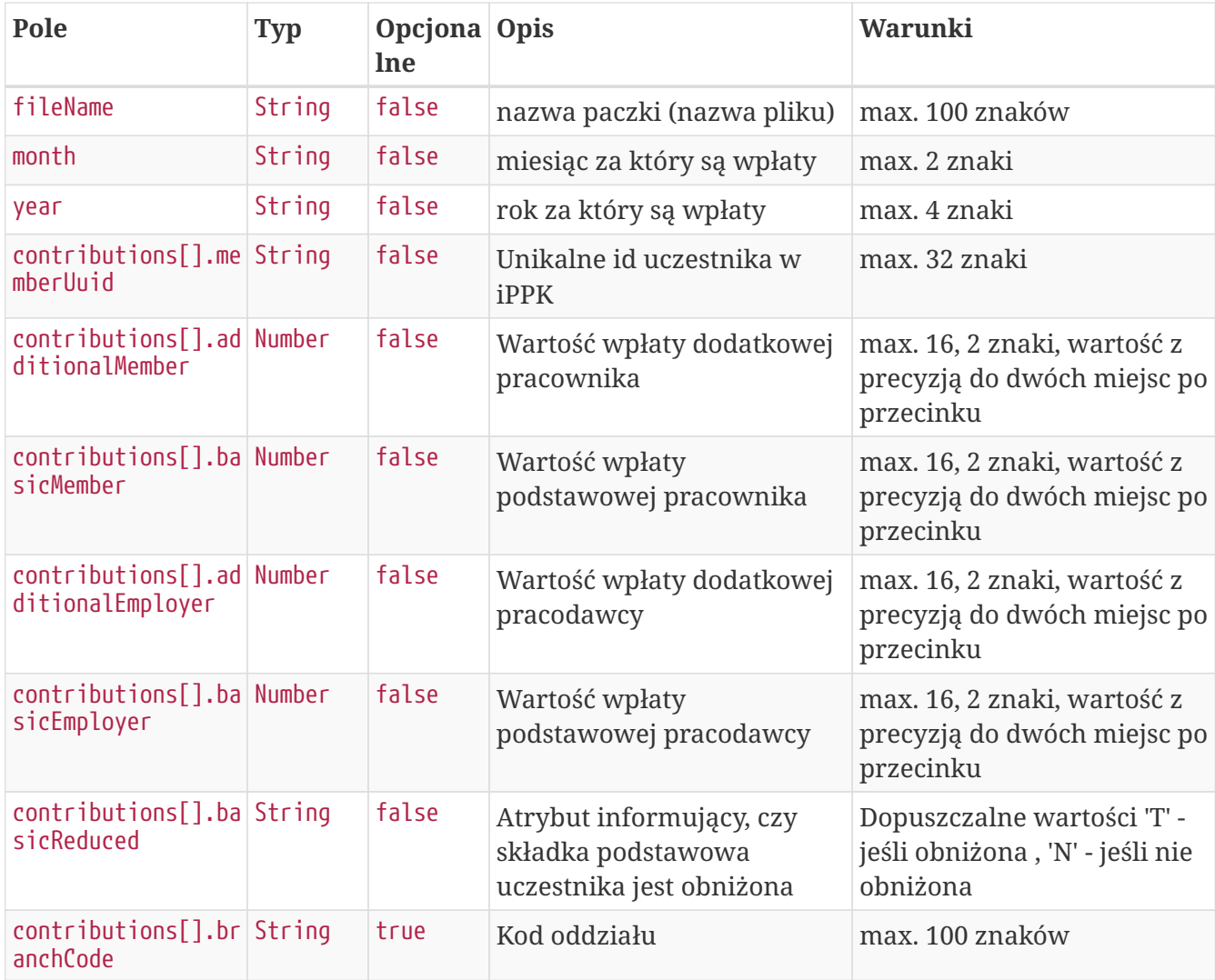

### **Przykładowa odpowiedź**

```
HTTP/1.1 202 Accepted
Content-Type: application/json
X-Content-Type-Options: nosniff
X-XSS-Protection: 1; mode=block
Cache-Control: no-cache, no-store, max-age=0, must-revalidate
Pragma: no-cache
Expires: 0
X-Frame-Options: DENY
Content-Length: 49
{
    "uuid" : "C4C76E5AEED5479D9C2458C971EC13E1"
}
```
### **Szczegóły odpowiedzi**

![](_page_43_Picture_155.jpeg)

# **Pobierz status paczki składek oraz listę błędów**

Metoda umożliwia pobranie statusu paczki składek, w przypadku, gdy paczka nie została przetworzona z powodu błędnej zawartości, w odpowiedzi oprócz statusu zostanie przekazana lista błędów.

#### **Wymagane uprawnienia:**

- PRACODAWCA\_API,
- PRACODAWCA\_SKLADKI.

W celu pobrania statusu paczki oraz logu błędów należy przekazać w zapytaniu uuid paczki.

W odpowiedzi zostaną przekazane:

- uuid paczki,

- status paczki (jedna z wartości: LOADED - wczytana, IN PROGRESS - w trakcie wczytywania, WRONG - paczka zawiera błędy).

W przypadku, gdy status paczki ma wartość WRONG, w odpowiedzi zostanie przekazana lista błędów, o następującej strukturze:

![](_page_43_Picture_156.jpeg)

### **Przykładowe zapytanie**

GET /api/v1/contributions/files/188574BFFA404E7EB3CBAD0B7ED61A36/details HTTP/1.1 Content-Type: application/json Auth: E6839DBDAAFF4A788CDF3717BF1E280E:5697979526:aLpXpkHi8m3tfrC6fZtK0qAuqa+u0Gkg3WWSqqFBmg 5q4e1mh/wvAXz+2QrJt5nhyCl2hIMtxZSd0BXEDTvrtg== Timestamp: 1615469518919 Host: ippk.pl

### **Przykładowa odpowiedź**

```
HTTP/1.1 200 OK
Content-Type: application/json
X-Content-Type-Options: nosniff
X-XSS-Protection: 1; mode=block
Cache-Control: no-cache, no-store, max-age=0, must-revalidate
Pragma: no-cache
Expires: 0
X-Frame-Options: DENY
Content-Length: 437
{
    "fileStatus" : "WRONG",
    "fileUuid" : "188574BFFA404E7EB3CBAD0B7ED61A36",
    "remoteErrors" : [ {
      "fieldName" : "contributions[0].memberUuid",
      "message" : "Brak uprawnień do danych pracownika."
    }, {
      "fieldName" : "month",
      "message" : "Nie można wprowadzić składek dla przyszłego miesiąca."
    }, {
      "fieldName" : "contributions[1].memberUuid",
      "message" : "Brak uprawnień do danych pracownika."
    } ]
}
```
![](_page_44_Picture_190.jpeg)

### **Szczegóły odpowiedzi**

# **Pobierz listę i szczegóły paczek składek**

Metoda umożliwia pobranie listy i szczegółów plików z wpłatami wczytanymi do iPPK.

#### **Wymagane uprawnienia:**

- PRACODAWCA\_API,
- PRACODAWCA\_SKLADKI.

W celu pobrania listy plików należy w zapytaniu podać przynajmniej jeden z parametrów:

- unikalny identyfikator pliku(paczki) uuid,
- datę wgrania pliku od,
- datę wgrania pliku do,
- adres e-mail użytkownika,który wgrał plik.

Działanie metody obejmuje również weryfikację, czy użytkownik pobierający paczkę posiada uprawnienia do oddziałów uczestników, których wpłaty znajdują się w pliku (czy posiada uprawnienie SKŁADKI do oddziału pracownika).

Dane, które zostaną przekazane w odpowiedzi uzależnione są od poziomu dostępu do poszczególnych oddziałów firmy użytkownika, który próbuje je pobrać. Jeśli użytkownik posiada uprawnienie PRACODAWCA\_SKLADKI na poziomie root (wszystkie oddziały firmy) uzyska dane o wszystkich plikach z wpłatami. Jeśli uprawnienia użytkownika ograniczone są do niektórych oddziałów, otrzyma on tylko dane o plikach, które zostały przez niego wczytane.

### **Przykładowe zapytanie**

```
POST /api/v1/contributions/files HTTP/1.1
Content-Type: application/json
Auth:
E6839DBDAAFF4A788CDF3717BF1E280E:5697979526:MDdVLXu6R8CCKldkrA0KTPmTnUailqlfX2Yqr6QdGg
YJUZZ12UruoBfifyXM7cHoq+4bp2i1Udl95LsiEEIGAg==
Timestamp: 1615469519244
Content-Length: 122
Host: ippk.pl
{
      "fileUuid": null,
      "dateFrom": "2000-01-01",
      "uploaderEmail": "empuser@test.pl",
      "dateTo": "2030-02-02"
}
```
### **Szczegóły zapytania**

![](_page_45_Picture_156.jpeg)

![](_page_46_Picture_187.jpeg)

### **Przykładowa odpowiedź**

```
HTTP/1.1 200 OK
Content-Type: application/json
X-Content-Type-Options: nosniff
X-XSS-Protection: 1; mode=block
Cache-Control: no-cache, no-store, max-age=0, must-revalidate
Pragma: no-cache
Expires: 0
X-Frame-Options: DENY
Content-Length: 1758
{
    "contributionFiles" : [ {
      "fileUuid" : "1BEB417CF61645F1958D24B2231219B8",
      "title" : "NIP 5697979526 Składki PPK 2018.09 Company name",
      "bankAccount" : "123456789123456789123456",
      "status" : "PROCESSED",
      "uploadDate" : "2020-02-14T13:37:45",
      "uploaderEmail" : "empuser@test.pl",
      "numberOfContributions" : "4",
      "contributions" : [ {
        "contributionType" : "ADDITIONAL_EMPLOYER",
        "sumOfContributions" : "80.00",
        "numberOfContributions" : "1"
      }, {
        "contributionType" : "ADDITIONAL_MEMBER",
        "sumOfContributions" : "67.00",
        "numberOfContributions" : "1"
      }, {
        "contributionType" : "BASIC_EMPLOYER",
        "sumOfContributions" : "424.15",
        "numberOfContributions" : "1"
      }, {
        "contributionType" : "BASIC_MEMBER",
        "sumOfContributions" : "584.69",
        "numberOfContributions" : "1"
      } ]
```

```
  }, {
      "fileUuid" : "EE8B37414DA94FDD929274BE16E2D2BE",
      "title" : "NIP 5697979526 Składki PPK 2018.01 Company name",
      "bankAccount" : "123456789123456789123456",
      "status" : "LOADED",
      "uploadDate" : "2021-03-11T13:31:59.162974",
      "uploaderEmail" : "empuser@test.pl",
      "numberOfContributions" : "4",
      "contributions" : [ {
        "contributionType" : "ADDITIONAL_EMPLOYER",
        "sumOfContributions" : "25.0",
        "numberOfContributions" : "1"
      }, {
        "contributionType" : "ADDITIONAL_MEMBER",
        "sumOfContributions" : "33.0",
        "numberOfContributions" : "1"
      }, {
        "contributionType" : "BASIC_EMPLOYER",
        "sumOfContributions" : "12.0",
        "numberOfContributions" : "1"
      }, {
        "contributionType" : "BASIC_MEMBER",
        "sumOfContributions" : "41.0",
        "numberOfContributions" : "1"
      } ]
   } ]
}
```
![](_page_47_Picture_213.jpeg)

### **Szczegóły odpowiedzi**

![](_page_48_Picture_217.jpeg)

### **Przykładowa odpowiedź na błędne zapytanie**

```
HTTP/1.1 422 Unprocessable Entity
Content-Type: application/json
X-Content-Type-Options: nosniff
X-XSS-Protection: 1; mode=block
Cache-Control: no-cache, no-store, max-age=0, must-revalidate
Pragma: no-cache
Expires: 0
X-Frame-Options: DENY
Content-Length: 148
{
    "remoteErrors" : [ {
      "fieldName" : "general-error",
      "message" : "Wymagane jest podanie co najmniej jednego parametru zapytania."
    } ]
}
```
## **Pobierz listę składek uczestnika**

Metoda umożliwia pobranie listy składek uczestnika PPK.

#### **Wymagane uprawnienia:**

- PRACODAWCA\_KARTOTEKI jeśli wyszukiwanie po parametrze memberUuid,
- PRACODAWCA\_API,

• PRACODAWCA\_SKLADKI - jeśli wyszukiwanie po parametrze fileUuid.

W celu otrzymania listy należy podać w pliku zapytania przynajmniej jeden parametr:

- unikalny identyfikator uczestnika lub
- unikalny identyfikator pliku składkowego.

W odpowiedzi zostaną zwrócone wartości:

- typ składki,
- kwota składki,
- status składki,
- unikalny identyfikator uczestnika,
- unikalny identyfikator składki,
- unikalny identyfikator pliku, z którego pochodzi składka,
- miesiąc naliczenia składki,
- rok naliczenia składki,
- kod oddziału, do którego przypisana jest składka.

Działanie metody obejmuje również weryfikację, czy użytkownik pobierający dane posiada uprawnienie SKŁADKI do oddziału pracownika, którego dotyczy zapytanie.

Dane, które zostaną przekazane w odpowiedzi uzależnione są od poziomu dostępu do poszczególnych oddziałów firmy użytkownika, który próbuje je pobrać. Jeśli użytkownik posiada uprawnienie PRACODAWCA\_SKLADKI na poziomie root (wszystkie oddziały firmy) uzyska dane o wszystkich plikach z wpłatami. Jeśli uprawnienia użytkownika ograniczone są do niektórych oddziałów, otrzyma on tylko dane o plikach, które zostały przez niego wczytane.

### **Przykładowe zapytanie**

![](_page_49_Picture_135.jpeg)

```
GET
/api/v1/contributions?memberUuid=FA83F7B1FF7A47129AC19C4CC4E20763&fileUuid=1BEB417CF61
645F1958D24B2231219B8 HTTP/1.1
Content-Type: application/json
Auth:
E6839DBDAAFF4A788CDF3717BF1E280E:5697979526:YEp4xviv8YA1zouBPhg/NNWOc6ydhkKqOhUCOZfvqE
9+PybRgYqrEU3QZNhsozrxBwMpR7vavDX9C5QnM73YZQ==
Timestamp: 1615469516140
Host: ippk.pl
```
### **Przykładowa odpowiedź**

```
HTTP/1.1 200 OK
Content-Type: application/json
X-Content-Type-Options: nosniff
X-XSS-Protection: 1; mode=block
Cache-Control: no-cache, no-store, max-age=0, must-revalidate
Pragma: no-cache
Expires: 0
X-Frame-Options: DENY
Content-Length: 1474
{
    "contributions" : [ {
      "type" : "ADDITIONAL_MEMBER",
      "value" : "67.00",
      "status" : "COUNTED_BY_FI",
      "memberUuid" : "FA83F7B1FF7A47129AC19C4CC4E20763",
      "reduction" : "NOT_REDUCED",
      "uuid" : "8203919D697147D098985569726503B9",
      "fileUuid" : "1BEB417CF61645F1958D24B2231219B8",
      "month" : "9",
      "year" : "2018",
      "branchCode" : "TEST_BRANCH_CODE"
    }, {
      "type" : "BASIC_EMPLOYER",
      "value" : "424.15",
      "status" : "COUNTED_BY_FI",
      "memberUuid" : "FA83F7B1FF7A47129AC19C4CC4E20763",
      "reduction" : "NOT_REDUCED",
      "uuid" : "01513CEFF4104EB38645E6EE6C99915E",
      "fileUuid" : "1BEB417CF61645F1958D24B2231219B8",
      "month" : "9",
      "year" : "2018",
      "branchCode" : "TEST_BRANCH_CODE"
    }, {
      "type" : "BASIC_MEMBER",
      "value" : "584.69",
      "status" : "COUNTED_BY_FI",
```

```
  "memberUuid" : "FA83F7B1FF7A47129AC19C4CC4E20763",
      "reduction" : "REDUCED",
      "uuid" : "242249A43C964C73AC76D9FDA065C97E",
      "fileUuid" : "1BEB417CF61645F1958D24B2231219B8",
      "month" : "9",
      "year" : "2018",
      "branchCode" : "TEST_BRANCH_CODE"
   }, {
      "type" : "ADDITIONAL_EMPLOYER",
      "value" : "80.00",
      "status" : "COUNTED_BY_FI",
      "memberUuid" : "FA83F7B1FF7A47129AC19C4CC4E20763",
      "reduction" : "NOT_REDUCED",
      "uuid" : "4CC22294206B438E98B0E6F41CBE973A",
      "fileUuid" : "1BEB417CF61645F1958D24B2231219B8",
      "month" : "9",
      "year" : "2018",
      "branchCode" : "TEST_BRANCH_CODE"
   } ]
}
```
### **Przykładowa odpowiedź na błędne zapytanie**

```
HTTP/1.1 422 Unprocessable Entity
Content-Type: application/json
X-Content-Type-Options: nosniff
X-XSS-Protection: 1; mode=block
Cache-Control: no-cache, no-store, max-age=0, must-revalidate
Pragma: no-cache
Expires: 0
X-Frame-Options: DENY
Content-Length: 148
{
    "remoteErrors" : [ {
      "fieldName" : "general-error",
      "message" : "Wymagane jest podanie co najmniej jednego parametru zapytania."
    } ]
}
```
### **Szczegóły odpowiedzi**

![](_page_52_Picture_272.jpeg)

### **Opis struktury błędów**

![](_page_53_Picture_173.jpeg)

### **Dostęp zabroniony**

W przypadku próby uzyskania dostępu do zasobu (uczestnika PPK lub pliku), do którego nie mamy uprawnień system zwróci status HTTP 403

```
HTTP/1.1 403 Forbidden
X-Content-Type-Options: nosniff
X-XSS-Protection: 1; mode=block
Cache-Control: no-cache, no-store, max-age=0, must-revalidate
Pragma: no-cache
Expires: 0
X-Frame-Options: DENY
```
### **Opis struktury błędów**

![](_page_53_Picture_174.jpeg)

# **Korekty API**

Lista metod API umożliwiających wykonywanie operacji związanych z korektami dla uczestników PPK poniżej.

*Lista metod związanych ze korektami*

![](_page_54_Picture_226.jpeg)

Oprócz uprawnień, koniecznych, aby móc używać metod wymienionych w tabeli, konieczne jest posiadanie kluczy API pracodawcy oraz pracownika. Informacja gdzie znaleźć klucze w rozdziale "Klucze API".

Poniżej szczegółowa specyfikacja metod związanych z korektami uczestników PPK.

# **Załaduj paczkę korekt**

Metoda umożliwia załadowanie do iPPK paczki zawierającej korekty dla uczestników PPK. Jeśli korygowana jest wartość w polu 'obniżona' należy ustawić docelową wartość w polu.

Podczas wykonywania metody wykonywane są następujące walidacje:

- czy poprawny format pliku,
- czy wszystkie wymagane pola zostały wypełnione,
- czy istnieją w systemie uczestnicy, dla których są korekty,
- czy dane w polach imię i nazwisko zgodne z danymi w iPPK,
- czy miesiąc korekty nie jest przyszły w stosunku do miesiąca obecnego,
- czy podano przynajmniej jedną korektę dla uczestników w pliku,
- czy suma składek za dany okres jest większa niż suma korekt za ten okres,
- czy kwota korekty ma dokładnie dwa miejsca po przecinku.

#### **Wymagane uprawnienia:**

- PRACODAWCA\_API,
- PRACODAWCA\_SKLADKI.

Działanie metody obejmuje również weryfikację, czy użytkownik wczytujący paczkę posiada uprawnienia do oddziałów uczestników, których wpłaty znajdują się w pliku (czy posiada uprawnienie SKŁADKI do oddziału pracownika).

Paczka musi posiadać:

\* Nazwę o maksymalnej długości 100 znaków, \* Informację o miesiącu, za który są wpłaty, \* Informację o roku, za który są wpłaty, \* Tablicę zawierającą:

![](_page_55_Picture_152.jpeg)

Kod oddziału jest polem opcjonalnym.

W odpowiedzi zwracany jest unikalny identyfikator paczki z korektami.

![](_page_55_Picture_153.jpeg)

W celu pobrania szczegółów dotyczących pliku, należy otrzymany uuid przekazać w metodzie **Pobierz status paczki korekt oraz listę błędów.**

Po przetworzeniu paczki w aplikacji iPPK, w przypadku gdy proces przebiegł pomyślnie, paczka będzie dostępna z poziomu interfejsu graficznego aplikacji oraz API (metoda **Pobierz listę i szczegóły paczek korekt**). Paczki błędne będzie można pobrać jedynie przy użyciu API (metoda **Pobierz listę i szczegóły paczek korekt**).

# **Załaduj paczkę korekt**

**Przykładowe zapytanie**

```
POST /api/v1/contributions-correction HTTP/1.1
Content-Type: application/json
Auth:
E6839DBDAAFF4A788CDF3717BF1E280E:5697979526:yrIJdpVKe36V1uelrefpDfDoqVX9GqVL0dTS/WTsjP
xQ+mo4g0MpxIiVUVZIs59Uv4XZQcQqPAiCS6G+sF5c4Q==
Timestamp: 1615469500883
Accept-Language: pl
Content-Length: 712
Host: ippk.pl
{
      "month": "2",
      "contributionsCorrection": [
          {
               "additionalMember": -12.46,
               "basicEmployer": -12.90,
               "memberUuid": "40C8145AD8DC4D2D8CBD52B3F44D3039",
               "basicMember": -54.12,
               "branchCode": "NR2",
               "additionalEmployer": -34.23,
               "basicReduced": "N"
          },
          {
               "additionalMember": -19.46,
               "basicEmployer": -42.90,
               "memberUuid": "40C8145AD8DC4D2D8CBD52B3F44D3039",
               "basicMember": -34.12,
               "branchCode": "NR2",
               "additionalEmployer": -24.23,
               "basicReduced": "N"
          }
      ],
      "fileName": "file_name",
      "year": "2019"
}
```
### **Szczegóły zapytania**

![](_page_56_Picture_178.jpeg)

![](_page_57_Picture_249.jpeg)

### **Przykładowa odpowiedź**

```
HTTP/1.1 202 Accepted
Content-Type: application/json
X-Content-Type-Options: nosniff
X-XSS-Protection: 1; mode=block
Cache-Control: no-cache, no-store, max-age=0, must-revalidate
Pragma: no-cache
Expires: 0
X-Frame-Options: DENY
Content-Length: 49
{
    "uuid" : "513016E024E64066B4FD7E59EA49C3DA"
}
```
### **Szczegóły odpowiedzi**

![](_page_57_Picture_250.jpeg)

# **Pobierz status paczki korekt oraz listę błędów**

Metoda umożliwia pobranie statusu paczki korekt, w przypadku, gdy paczka nie została przetworzona z powodu błędnej zawartości, w odpowiedzi oprócz statusu zostanie przekazana lista błędów.

#### **Wymagane uprawnienia:**

- PRACODAWCA\_API,
- PRACODAWCA\_SKLADKI.

W celu pobrania statusu paczki oraz logu błędów należy przekazać w zapytaniu uuid paczki.

W odpowiedzi zostaną przekazane:

- uuid paczki,

- status paczki (jedna z wartości: LOADED - wczytana, IN PROGRESS - w trakcie wczytywania, WRONG - paczka zawiera błędy).

W przypadku, gdy status paczki ma wartość WRONG, w odpowiedzi zostanie przekazana lista błędów, o następującej strukturze:

![](_page_58_Picture_127.jpeg)

### **Przykładowe zapytanie**

```
GET /api/v1/contributions-correction/files/4285254E0AFF45CC803E73DD60A5DD59/details
HTTP/1.1
Content-Type: application/json
Auth:
E6839DBDAAFF4A788CDF3717BF1E280E:5697979526:gAolIRksaYeq5lTtrc1YciqG8ZzElX/7VeUGk53Wcj
hs1Ng+RXJG8clSKAxWz1U5t+uqbHWz/cRe1AbEkAiSMw==
Timestamp: 1615469503428
Host: ippk.pl
```
### **Przykładowa odpowiedź**

```
HTTP/1.1 200 OK
Content-Type: application/json
X-Content-Type-Options: nosniff
X-XSS-Protection: 1; mode=block
Cache-Control: no-cache, no-store, max-age=0, must-revalidate
Pragma: no-cache
Expires: 0
X-Frame-Options: DENY
Content-Length: 85
{
    "fileUuid" : "4285254E0AFF45CC803E73DD60A5DD59",
    "fileStatus" : "IN_PROGRESS"
}
```
### **Szczegóły odpowiedzi**

![](_page_59_Picture_163.jpeg)

# **Pobierz listę i szczegóły paczek korekt**

Metoda umożliwia pobranie listy i szczegółów plików z korektami wczytanymi do iPPK.

#### **Wymagane uprawnienia:**

- PRACODAWCA\_API,
- PRACODAWCA\_SKLADKI.

W celu pobrania listy plików należy w zapytaniu podać przynajmniej jeden z parametrów:

- unikalny identyfikator pliku(paczki) uuid,
- datę wgrania pliku od,
- datę wgrania pliku do,
- adres e-mail użytkownika,który wgrał plik.

Działanie metody obejmuje również weryfikację, czy użytkownik pobierający paczkę posiada uprawnienia do oddziałów uczestników, których korekty znajdują się w pliku (czy posiada uprawnienie SKŁADKI do oddziału pracownika).

Dane, które zostaną przekazane w odpowiedzi uzależnione są od poziomu dostępu do poszczególnych oddziałów firmy użytkownika, który próbuje je pobrać. Jeśli użytkownik posiada uprawnienie PRACODAWCA\_SKLADKI na poziomie root (wszystkie oddziały firmy) uzyska dane o

wszystkich plikach z korektami. Jeśli uprawnienia użytkownika ograniczone są do niektórych oddziałów, otrzyma on tylko dane o plikach, które zostały przez niego wczytane.

W przypadku pobierania listy i szczegółów plików w odpowiedzi należy pomijać pola: \* title - Tytuł przelewu do Instytucji Finansowej, \* bankAccount - NRB Numer rachunku bankowego Instytucji Finansowej do wpłat (numer rachunku bankowego jest tym samym na który dokonuje się wpłat).

### **Przykładowe zapytanie**

```
POST /api/v1/contributions-correction/files HTTP/1.1
Content-Type: application/json
Auth:
E6839DBDAAFF4A788CDF3717BF1E280E:5697979526:yD2uR0Pe2DIxDWNMGH4XMHFUoYMbvGsUNV8JtwslsY
k91OhZa+Jik0oW3XO5DfxhUGVje8FPlAsdx21fwVR5kA==
Timestamp: 1615469504073
Content-Length: 122
Host: ippk.pl
{
      "fileUuid": null,
      "dateFrom": "2000-01-20",
      "uploaderEmail": "empuser@test.pl",
      "dateTo": "2030-01-20"
}
```
![](_page_60_Picture_165.jpeg)

### **Szczegóły zapytania**

### **Przykładowa odpowiedź**

```
HTTP/1.1 200 OK
Content-Type: application/json
X-Content-Type-Options: nosniff
X-XSS-Protection: 1; mode=block
Cache-Control: no-cache, no-store, max-age=0, must-revalidate
Pragma: no-cache
Expires: 0
X-Frame-Options: DENY
Content-Length: 897
{
    "contributionFiles" : [ {
      "fileUuid" : "3196691B6D714E5EA654ACCFFF7FACD9",
      "title" : "NIP 5697979526 Składki PPK 2018.01 Company name",
      "bankAccount" : "123456789123456789123456",
      "status" : "LOADED",
      "uploadDate" : "2021-03-11T13:31:43.815598",
      "uploaderEmail" : "empuser@test.pl",
      "numberOfContributions" : "7",
      "contributions" : [ {
        "contributionType" : "ADDITIONAL_EMPLOYER",
        "sumOfContributions" : "-2.88",
        "numberOfContributions" : "2"
      }, {
        "contributionType" : "ADDITIONAL_MEMBER",
        "sumOfContributions" : "-1.45",
        "numberOfContributions" : "1"
      }, {
        "contributionType" : "BASIC_EMPLOYER",
        "sumOfContributions" : "-4.32",
        "numberOfContributions" : "3"
      }, {
        "contributionType" : "BASIC_MEMBER",
        "sumOfContributions" : "-1.21",
        "numberOfContributions" : "1"
      } ]
    } ]
}
```
### **Szczegóły odpowiedzi**

![](_page_61_Picture_181.jpeg)

![](_page_62_Picture_256.jpeg)

## **Pobierz listę korekt uczestnika**

Metoda umożliwia pobranie listy korekt uczestnika PPK.

#### **Wymagane uprawnienia:**

- PRACODAWCA\_KARTOTEKI jeśli wyszukiwanie po parametrze memberUuid,
- PRACODAWCA\_API,
- PRACODAWCA\_SKLADKI jeśli wyszukiwanie po parametrze fileUuid.

W celu otrzymania listy należy podać w pliku zapytania przynajmniej jeden parametr:

- unikalny identyfikator uczestnika lub
- unikalny identyfikator pliku korekt.

W odpowiedzi zostaną zwrócone wartości:

- typ składki,
- kwota składki,
- status składki,
- unikalny identyfikator uczestnika,
- unikalny identyfikator korekty,
- unikalny identyfikator pliku, z którego pochodzi składka,
- miesiąc naliczenia składki,
- rok naliczenia składki,
- data rozliczenia korekty,
- kwota rozliczonej korekty,
- kod oddziału, do którego przypisana jest korekta.

Działanie metody obejmuje również weryfikację, czy użytkownik pobierający dane posiada uprawnienie SKŁADKI do oddziału pracownika, którego dotyczy zapytanie.

Dane, które zostaną przekazane w odpowiedzi uzależnione są od poziomu dostępu do poszczególnych oddziałów firmy użytkownika, który próbuje je pobrać. Jeśli użytkownik posiada uprawnienie PRACODAWCA\_SKLADKI na poziomie root (wszystkie oddziały firmy) uzyska dane o wszystkich plikach z wpłatami. Jeśli uprawnienia użytkownika ograniczone są do niektórych oddziałów, otrzyma on tylko dane o plikach, które zostały przez niego wczytane.

### **Przykładowe zapytanie**

```
GET /api/v1/contributions-correction?memberUuid=7F1D845A3F9245248855B9BA858CCE23
HTTP/1.1
Content-Type: application/json
Auth:
E6839DBDAAFF4A788CDF3717BF1E280E:5697979526:x406XTcK3meWdqur9+6VQ26doDLCiOQXjIshUx6jCa
aYj1Za90Cu6KAgz5IqSoy51wcDj7s6na1fQpeQYBSL0g==
Timestamp: 1615469503073
Host: ippk.pl
```
### **Przykładowa odpowiedź**

```
HTTP/1.1 200 OK
Content-Type: application/json
X-Content-Type-Options: nosniff
X-XSS-Protection: 1; mode=block
Cache-Control: no-cache, no-store, max-age=0, must-revalidate
Pragma: no-cache
Expires: 0
X-Frame-Options: DENY
Content-Length: 2912
```

```
{
    "contributions" : [ {
      "type" : "BASIC_EMPLOYER",
      "value" : "-2.0",
      "status" : "NEW",
      "reduction" : "NOT_REDUCED",
      "memberUuid" : "7F1D845A3F9245248855B9BA858CCE23",
      "uuid" : "E604BF8A81A545EDB3BF62A7E96C8F12",
      "fileUuid" : "7F903DE38ACD4C1F9E2020DC7DA9D8DB",
      "month" : "1",
      "year" : "2018",
      "creationDate" : null,
      "contributionSettlementCorrect" : null,
      "branchCode" : "BT101"
   }, {
      "type" : "ADDITIONAL_EMPLOYER",
      "value" : "-1.12",
      "status" : "NEW",
      "reduction" : "NOT_REDUCED",
      "memberUuid" : "7F1D845A3F9245248855B9BA858CCE23",
      "uuid" : "4054821E58D449D683B6E5F54597205C",
      "fileUuid" : "7F903DE38ACD4C1F9E2020DC7DA9D8DB",
      "month" : "1",
      "year" : "2018",
      "creationDate" : null,
      "contributionSettlementCorrect" : null,
      "branchCode" : "BT101"
   }, {
      "type" : "BASIC_EMPLOYER",
      "value" : "-1.0",
      "status" : "NEW",
      "reduction" : "NOT_REDUCED",
      "memberUuid" : "7F1D845A3F9245248855B9BA858CCE23",
      "uuid" : "51B32D09816D48BDBC1F923324859EE0",
      "fileUuid" : "7F903DE38ACD4C1F9E2020DC7DA9D8DB",
      "month" : "1",
      "year" : "2018",
      "creationDate" : null,
      "contributionSettlementCorrect" : null,
      "branchCode" : "BT101"
   }, {
      "type" : "ADDITIONAL_EMPLOYER",
      "value" : "-1.76",
      "status" : "NEW",
      "reduction" : "NOT_REDUCED",
      "memberUuid" : "7F1D845A3F9245248855B9BA858CCE23",
      "uuid" : "B60B9746ECD642F29AB204A1AB0A5260",
      "fileUuid" : "7F903DE38ACD4C1F9E2020DC7DA9D8DB",
      "month" : "1",
      "year" : "2018",
      "creationDate" : null,
```

```
  "contributionSettlementCorrect" : null,
      "branchCode" : "BT101"
   }, {
      "type" : "BASIC_MEMBER",
      "value" : "-1.21",
      "status" : "NEW",
      "reduction" : "NOT_REDUCED",
      "memberUuid" : "7F1D845A3F9245248855B9BA858CCE23",
      "uuid" : "CDF4CD159B7B440285326B341CBFB31B",
      "fileUuid" : "7F903DE38ACD4C1F9E2020DC7DA9D8DB",
      "month" : "1",
      "year" : "2018",
      "creationDate" : null,
      "contributionSettlementCorrect" : null,
      "branchCode" : "BT101"
   }, {
      "type" : "ADDITIONAL_MEMBER",
      "value" : "-1.45",
      "status" : "NEW",
      "reduction" : "NOT_REDUCED",
      "memberUuid" : "7F1D845A3F9245248855B9BA858CCE23",
      "uuid" : "3531BE2938124B70AD3A2D62281EEB95",
      "fileUuid" : "7F903DE38ACD4C1F9E2020DC7DA9D8DB",
      "month" : "1",
      "year" : "2018",
      "creationDate" : null,
      "contributionSettlementCorrect" : null,
      "branchCode" : "BT101"
   }, {
      "type" : "BASIC_EMPLOYER",
      "value" : "-1.32",
      "status" : "NEW",
      "reduction" : "NOT_REDUCED",
      "memberUuid" : "7F1D845A3F9245248855B9BA858CCE23",
      "uuid" : "74F0563BFF0B4D67BB86E738E61F4391",
      "fileUuid" : "7F903DE38ACD4C1F9E2020DC7DA9D8DB",
      "month" : "1",
      "year" : "2018",
      "creationDate" : null,
      "contributionSettlementCorrect" : null,
      "branchCode" : "BT101"
   } ]
}
```
#### **Szczegóły odpowiedzi**

![](_page_66_Picture_275.jpeg)

![](_page_67_Picture_205.jpeg)

## **Dostęp zabroniony**

W przypadku próby uzyskania dostępu do zasobu (uczestnika PPK lub pliku), do którego nie mamy uprawnień system zwróci status HTTP 403

```
HTTP/1.1 403 Forbidden
X-Content-Type-Options: nosniff
X-XSS-Protection: 1; mode=block
Cache-Control: no-cache, no-store, max-age=0, must-revalidate
Pragma: no-cache
Expires: 0
X-Frame-Options: DENY
```
### **Opis struktury błędów**

![](_page_67_Picture_206.jpeg)

# **Umowa o prowadzenie API**

Lista metod API umożliwiających wykonywanie operacji związanych z umowami o prowadzenie podpisywanymi przez uczestników PPK poniżej.

*Lista metod związanych z umowami o prowadzenie*

| nazwa biznesowa                                                | nazwa systemowa                                       | krótki opis metody                                     | uprawnienia          |
|----------------------------------------------------------------|-------------------------------------------------------|--------------------------------------------------------|----------------------|
| Pobierz umowę o<br>prowadzenie dla<br>wskazanego<br>pracownika | api_employer_member   Metoda umożliwia<br>s_agreement | pobranie umowy o<br>prowadzenie dla<br>uczestnika PPK. | PRACODAWCA KARTOTEKI |

![](_page_68_Picture_216.jpeg)

# **Pobierz umowę o prowadzenie dla wskazanego pracownika**

Metoda umożliwia pobranie umowy o prowadzenie dla uczestnika PPK.

#### **Wymagane uprawnienia:**

• PRACODAWCA\_KARTOTEKI

Działanie metody obejmuje również weryfikację, czy użytkownik pobierający umowę posiada uprawnienia do oddziałów uczestnika, którego umowę chcę pobrać (czy posiada uprawnienie KARTOTEKI do oddziału pracownika).

W celu otrzymania pliku należy podać:

• unikalny identyfikator uczestnika.

Po podaniu w zapytaniu unikalnego identyfikatora uczestnika (uuid) przekazywana jest odpowiedź zawierająca binaria pdf oraz nazwę pliku.

### **Szczegóły zapytania**

![](_page_68_Picture_217.jpeg)

### **Przykładowe zapytanie**

GET /api/v1/employer/members/1E8EA71EA47D440E8AA29C266682CE5B/agreement HTTP/1.1 Content-Type: application/json Auth: E6839DBDAAFF4A788CDF3717BF1E280E:5697979526:HMcA5O+RWmLVZ3345WWmRhbUWEqw1ltYIlwOvKKlCZ m6LzN5R+0HVe6Zyg1w6zVCEDyImJgcqQP0JDHbzOvjQA== Timestamp: 1615469570566 Host: ippk.pl

W odpowiedzi zostanie zwrócony plik pdf zgodnie z nagłówkiem http:

![](_page_69_Picture_114.jpeg)

# **Pobierz umowę o prowadzenie PPK bez załącznika**

Metoda umożliwia pobranie umowy o prowadzenie PPK bez załącznika.

#### **Wymagane uprawnienia:**

• PRACODAWCA REJESTRACJA

Działanie metody obejmuje również weryfikację, czy użytkownik pobierający umowę posiada uprawnienia do oddziałów uczestnika, którego umowę chcę pobrać (czy posiada uprawnienie REJESTRACJA do oddziału pracownika).

W odpowiedzi przekazywane są binaria pdf oraz nazwa pliku.

### **Przykładowe zapytanie**

```
GET /api/v1/employer/management-contract/printout HTTP/1.1
Content-Type: application/json
Auth:
E6839DBDAAFF4A788CDF3717BF1E280E:5697979526:dMfYM4uQtN2O9o69m8XFWrEa+jo8jhujYyldnp7imd
Bae8ufdmoVbrmqje9y3c27ur9R3ac5XmLLjzdhx6Q1IA==
Timestamp: 1615469724356
Host: ippk.pl
```
W odpowiedzi zostanie zwrócony plik pdf zgodnie z nagłówkiem http:

# **Wygeneruj załącznik do umowy o prowadzenie PPK**

Metoda umożliwia wygenerowanie załącznika do umowy o prowadzenie PPK.

#### **Wymagane uprawnienia:**

• PRACODAWCA\_REJESTRACJA

Działanie metody obejmuje również weryfikację, czy użytkownik pobierający załącznik posiada uprawnienia do oddziałów uczestnika, którego umowę chcę pobrać (czy posiada uprawnienie REJESTRACJA do oddziału pracownika).

W celu otrzymania pliku należy podać:

• datę na jaką ma być wygenerowany załącznik.

W odpowiedzi zostanie zwrócony kod HTTP 202 oznaczjący przyjęcie zlecenia.

W przypadku wystąpienia błędu zostanie zwrócony komunikat:

- **Pole nie może być puste** jeśli użytkownik nie wypełnił pola 'attachmentDate',
- **Wybrana data nie może być wcześniejsza niż data zawarcia umowy o prowadzenie PPK** jeśli użytkownik w polu "attachmentDate" podał datę wcześniejszą niż data rejestracji uczestnika w programie PPK,
- **Podana data nie może być przyszła** jeśli użytkownik w polu "attachmentDate" podaje przyszłą datę w stosunku do aktualnej daty.

### **Przykładowe zapytanie**

```
POST /api/v1/employer/management-contract/attachments HTTP/1.1
Content-Type: application/json
Auth:
E6839DBDAAFF4A788CDF3717BF1E280E:5697979526:bGkuCyL29QRkS3/tf7LbgB1Byd83YedhjNdFas0NOk
PEcJC2E7PCT83CWINCxvNGLkI691HeQ78SxcRDILJArw==
Timestamp: 1615469709301
Content-Length: 60
Host: ippk.pl
{
      "attachmentDate": "2021-03-11",
      "language": "PL"
}
```
W odpowiedzi zostanie zwrócony kod HTTP 202 oznaczjący przyjęcie zlecenia

HTTP/1.1 202 Accepted X-Content-Type-Options: nosniff X-XSS-Protection: 1; mode=block Cache-Control: no-cache, no-store, max-age=0, must-revalidate Pragma: no-cache Expires: 0 X-Frame-Options: DENY

# **Pobierz status generowania załącznika do umowy o prowadzenie PPK**

Metoda umożliwia pobranie statusu generowania załącznika do umowy o prowadzenie PPK.

#### **Wymagane uprawnienia:**

• PRACODAWCA\_REJESTRACJA

Działanie metody obejmuje również weryfikację, czy użytkownik pobierający status załącznika posiada uprawnienia do oddziałów uczestnika, którego umowę chcę pobrać (czy posiada uprawnienie REJESTRACJA do oddziału pracownika).

W odpowiedzi zostanie zwrócony status w jakim jest wygenerowany załącznik. Możliwe statusy:

- NONE,
- IN\_PREPARATION,
- READY.
### **Przykładowe zapytanie**

GET /api/v1/employer/management-contract/attachments/status HTTP/1.1 Content-Type: application/json Auth: E6839DBDAAFF4A788CDF3717BF1E280E:5697979526:2080tQ+crO9hl2JBzo077+jXe43uWsuikYxBp0GVCt pxT075Eq5+SOOUtAu28zjOMDNE5BAyg0LEsz5wPS8quQ== Timestamp: 1615469724130 Host: ippk.pl

W odpowiedzi zostanie zwrócony aktualny status generowanego pliku

## **Pobierz załącznik do umowy o prowadzenie PPK**

Metoda umożliwia pobranie załącznika do umowy o prowadzenie PPK.

#### **Wymagane uprawnienia:**

• PRACODAWCA\_REJESTRACJA

Działanie metody obejmuje również weryfikację, czy użytkownik pobierający załącznik posiada uprawnienia do oddziałów uczestnika, którego umowę chcę pobrać (czy posiada uprawnienie REJESTRACJA do oddziału pracownika).

Po zapytaniu przekazywana jest odpowiedź zawierająca binaria pdf oraz nazwę pliku.

#### **Przykładowe zapytanie**

```
GET /api/v1/employer/management-contract/attachments HTTP/1.1
Content-Type: application/json
Auth:
E6839DBDAAFF4A788CDF3717BF1E280E:5697979526:nhPdAtxkpE0L7fbHHomZKCeNHRquCaqiFM5x/ZmOhG
as8eiJr1aRnE6tj9mJusFhVOayyRLvPO/eonUPEsEAdg==
Timestamp: 1615469724205
Host: ippk.pl
```
W odpowiedzi zostanie zwrócony plik pdf zgodnie z nagłówkiem http:

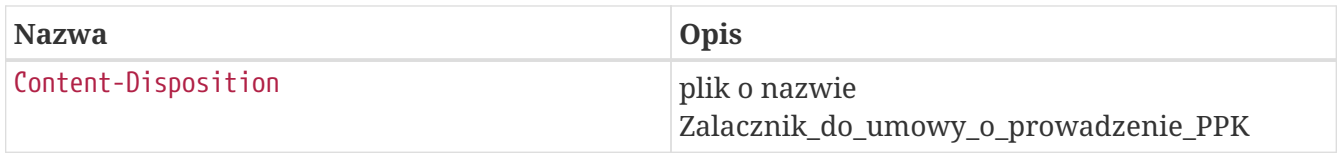

# **Znajdź zdarzenia**

Metoda umożliwia wyszukanie zdarzeń po podanych w zapytaniu kryteriach wyszukiwania. Kryteria, po których można zapytać o zdarzenie wymienione są w Szczegółach zapytania. Zestaw zwracanych danych w Szczegółach odpowiedzi.

#### **Wymagane uprawnienia:**

- PRACODAWCA\_API,
- PRACODAWCA\_KARTOTEKI.

W celu wyszukiwania zdarzenia należy podać jeden z atrybutów:

- UUID uczestnika,
- Data Zdarzenia Od (zwraca wszystkie zdarzenia, które wystąpiły we wskazanej dacie i później),
- Data Zdarzenia Do (zwraca wszystkie zdarzenia, które wystąpiły we wskazanej dacie i wcześniej),
- Data informacji o Zdarzeniu Od (zwraca wszystkie zdarzenia, które pojawiły się w aplikacji we wskazanej dacie i później),
- Data informacji o Zdarzeniu Do (zwraca wszystkie zdarzenia, które pojawiły się w aplikacji we wskazanej dacie i wcześniej).

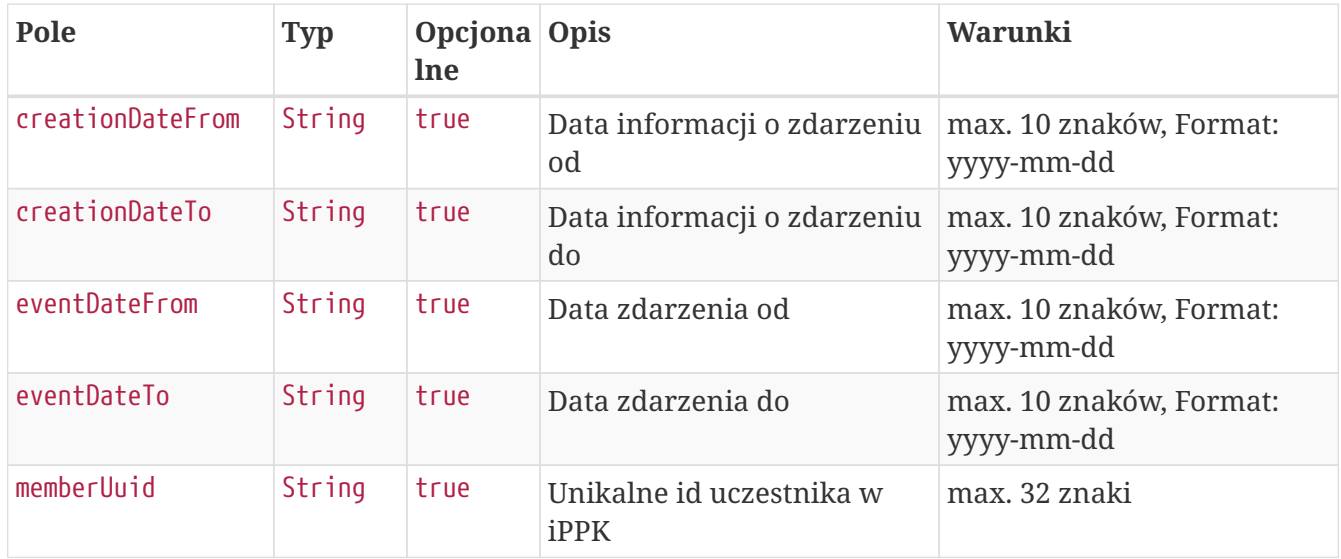

#### **Szczegóły zapytania**

#### **Przykładowe zapytanie**

```
POST /api/v1/events/search HTTP/1.1
Content-Type: application/json
Auth:
E6839DBDAAFF4A788CDF3717BF1E280E:5697979526:AHZCWHIAEedNwCASGrtPbPTTVhYwgwqlZ1kTOeVjdX
/3f3PqYg4iK28gSacRe0UMwxkqn2jXtTEg7iToa9+d1w==
Timestamp: 1615469559350
Content-Length: 166
Host: ippk.pl
{
      "memberUuid": "D7877FAEC2C542B88F1D5C93B7A55BD4",
      "creationDateFrom": null,
      "creationDateTo": null,
      "eventDateFrom": null,
      "eventDateTo": null
}
```
#### **Szczegóły odpowiedzi**

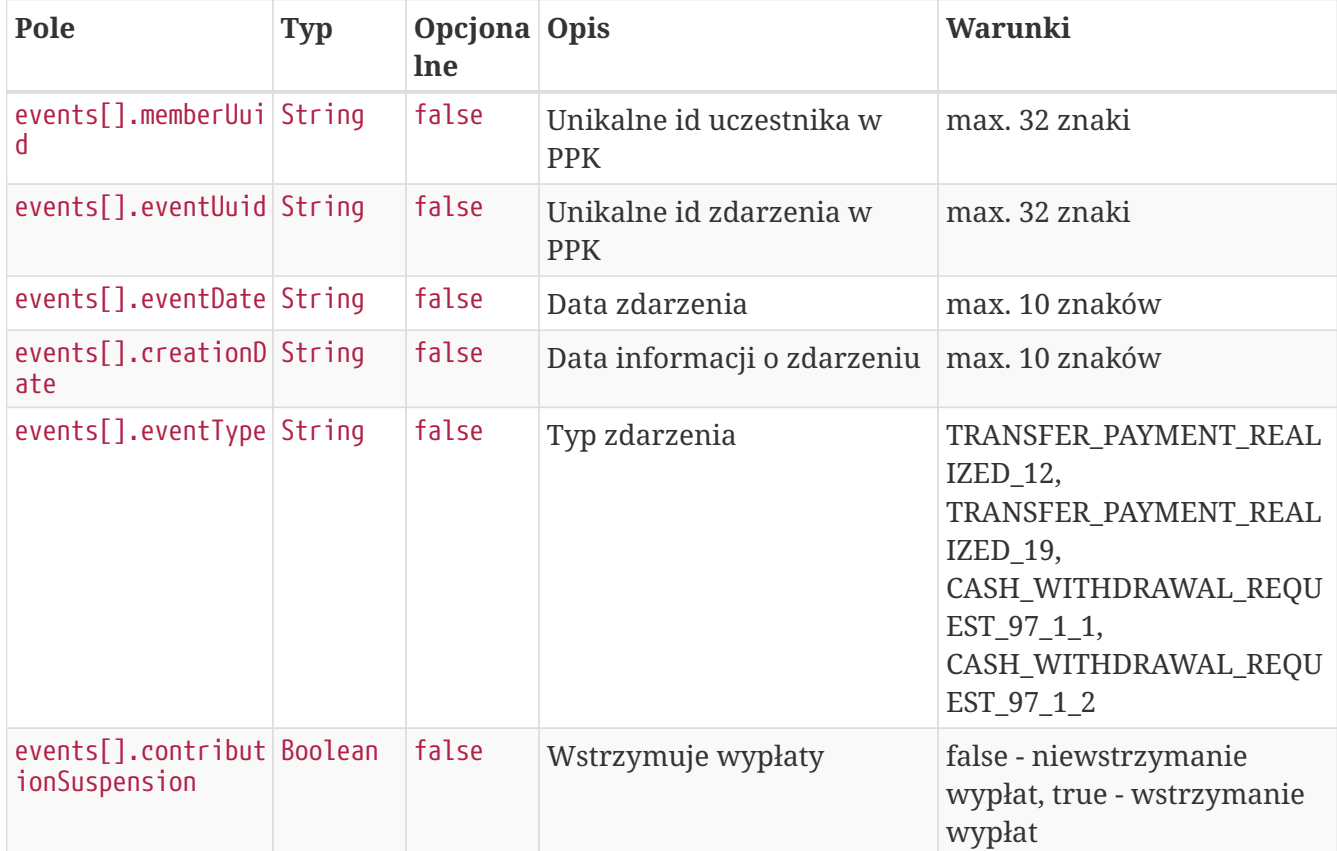

#### **Przykładowa odpowiedź**

```
HTTP/1.1 200 OK
Content-Type: application/json
X-Content-Type-Options: nosniff
X-XSS-Protection: 1; mode=block
Cache-Control: no-cache, no-store, max-age=0, must-revalidate
Pragma: no-cache
Expires: 0
X-Frame-Options: DENY
Content-Length: 289
{
    "events" : [ {
      "memberUuid" : "D7877FAEC2C542B88F1D5C93B7A55BD4",
      "eventUuid" : "0923E9F1359840A39CACF5B74BE99497",
      "creationDate" : "2020-08-10",
      "eventDate" : "2020-08-04",
      "eventType" : "TRANSFER_PAYMENT_REALIZED_19",
      "contributionSuspension" : false
   } ]
}
```